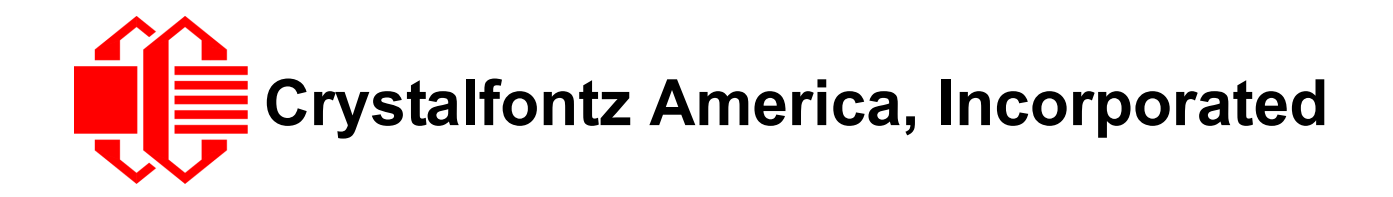

# SMART LCD MODULES DATA SHEET

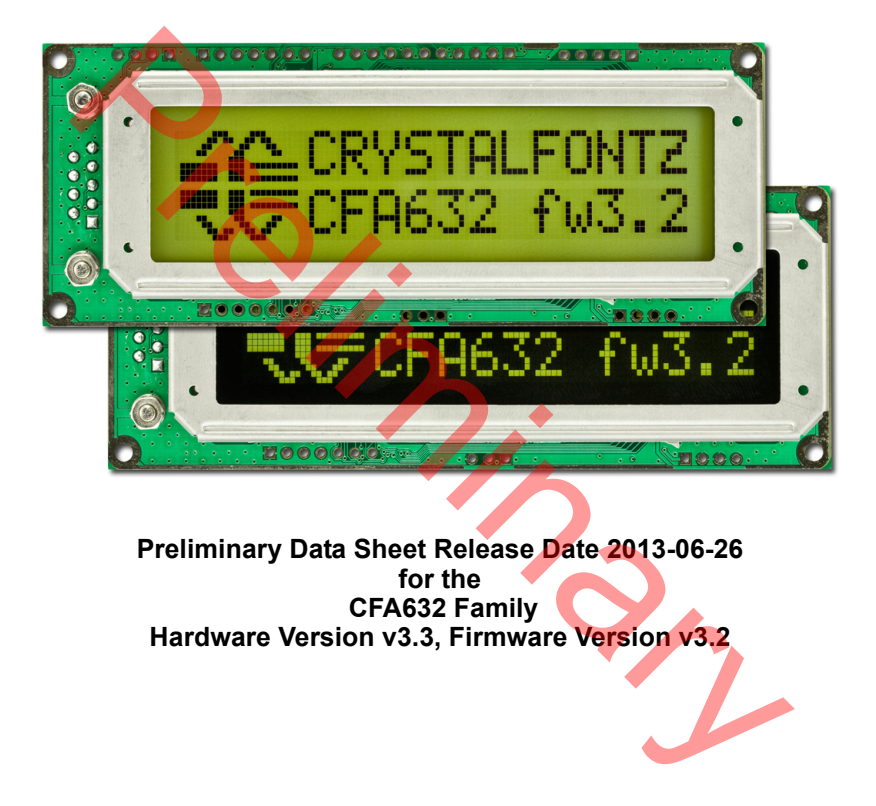

**Preliminary Data Sheet Release Date 2013-06-26 for the CFA632 Family Hardware Version v3.3, Firmware Version v3.2**

## **Crystalfontz America, Incorporated**

12412 East Saltese Avenue Spokane Valley, WA 99216-0357 Phone: 888-206-9720 Fax: 509-892-1203 Email: [support@crystalfontz.com](mailto:support@crystalfontz.com) URL: [www.crystalfontz.com](http://www.crystalfontz.com)

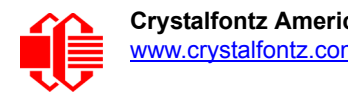

#### **CFA632 Family Data Sheet Revision History**

Data Sheet Release Date: 2013-06-26 Complete Data Sheet rewrite. Information in previous individual variant Data Sheets were combined in this new family Data Sheet. New part numbers for modules with new interfaces were added. Discontinued modules *CFA632-NFG-KS* and *CFA632-NFG-KU* were omitted. All content was updated to reflect hardware version v3.3 and firmware version v3.2.

*This is a preliminary Data Sheet. The next Data Sheet will include current consumption specifications, backlight specifications, and additional information on how to use SPI interface.*

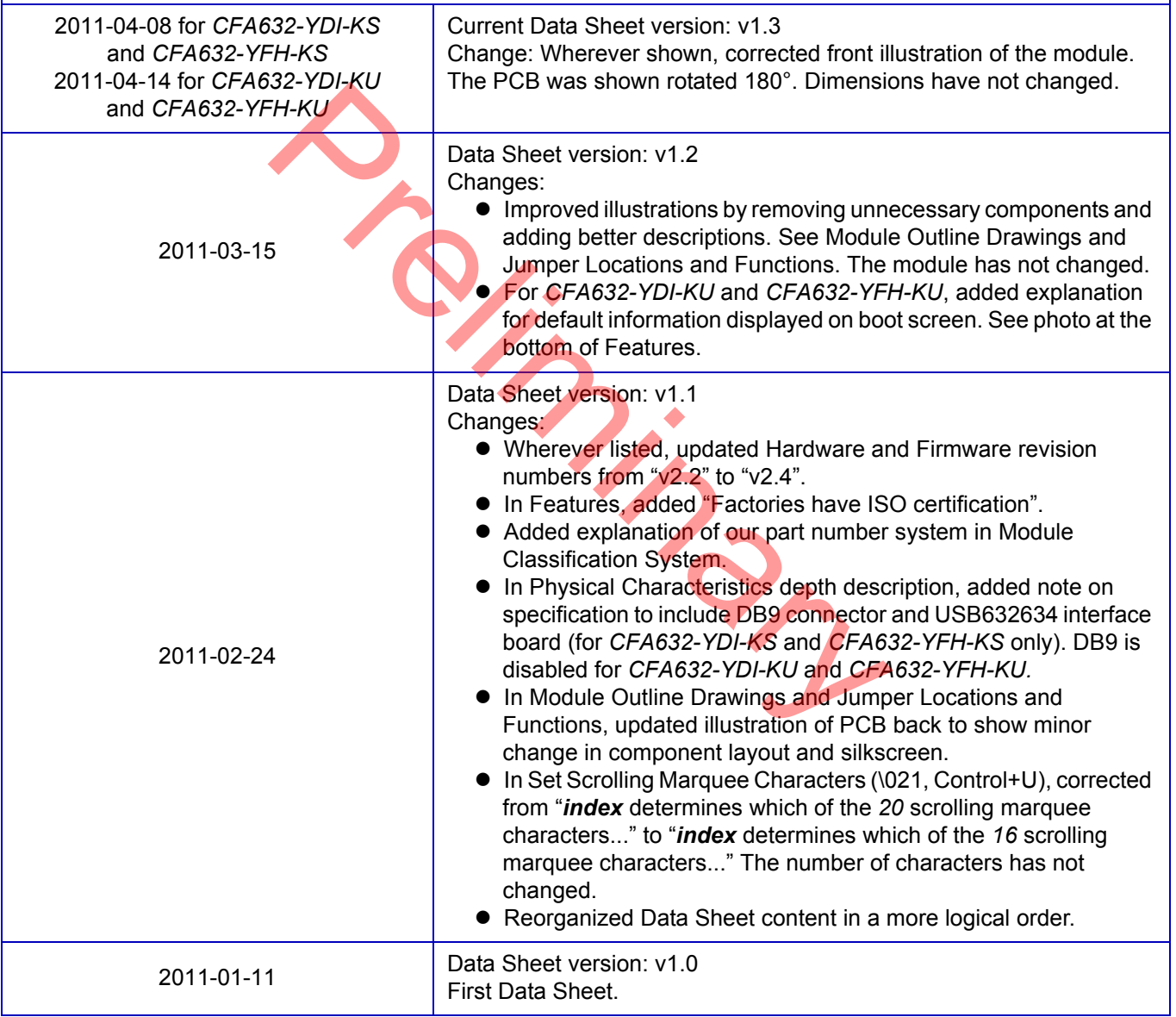

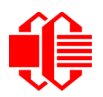

#### **Hardware and Firmware Revisions**

For information about firmware and hardware revisions for the this Family of intelligent LCD modules, see Part Change Notifications (PCNs) under the Notices tab on the website page for each CFA632 part number.

#### **About Variations**

We work continuously to improve our products. Because display technologies are quickly evolving, these products may have component or process changes. Slight variations (for example, contrast, color, or intensity) between lots are normal. If you need the highest consistency, whenever possible, order and arrange delivery for your production runs at one time so your displays will be from the same lot.

**The Fine Print**

Certain applications using Crystalfontz America, Inc. products may involve potential risks of death, personal injury, or severe property or environmental damage ("Critical Applications"). CRYSTALFONTZ AMERICA, INC. PRODUCTS ARE NOT DESIGNED, INTENDED, AUTHORIZED, OR WARRANTED TO BE SUITABLE FOR USE IN LIFE-SUPPORT APPLICATIONS, DEVICES OR SYSTEMS OR OTHER CRITICAL APPLICATIONS. Inclusion of Crystalfontz America, Inc. products in such applications is understood to be fully at the risk of the customer. In order to minimize risks associated with customer applications, adequate design and operating safeguards should be provided by the customer to minimize inherent or procedural hazard. Please contact us if you have any questions concerning potential risk applications. The Fine Print<br>
The Fine Print<br>
The Fine Print<br>
The Fine Print<br>
The Fine Print<br>
DCD, AUTHORIZED, OR WARRANTED TO BE SUITABLE FOR US<br>
DED, AUTHORIZED, OR WARRANTED TO BE SUITABLE FOR US<br>
SIS OR SYSTEMS OR OTHER CRITICAL APP

Crystalfontz America, Inc. assumes no liability for applications assistance, customer product design, software performance, or infringements of patents or services described herein. Nor does Crystalfontz America, Inc. warrant or represent that any license, either express or implied, is granted under any patent right, copyright, or other intellectual property right of Crystalfontz America, Inc. covering or relating to any combination, machine, or process in which our products or services might be or are used.

All specifications in Data Sheets and on our website are, to the best of our knowledge, accurate but not guaranteed. Corrections to specifications are made as any inaccuracies are discovered.

Company and product names mentioned in this publication are trademarks or registered trademarks of their respective owners.

Copyright © 2013 by Crystalfontz America, Inc., 12412 East Saltese Avenue, Spokane Valley, WA 99216-0357 U.S.A

# **CONTENTS**

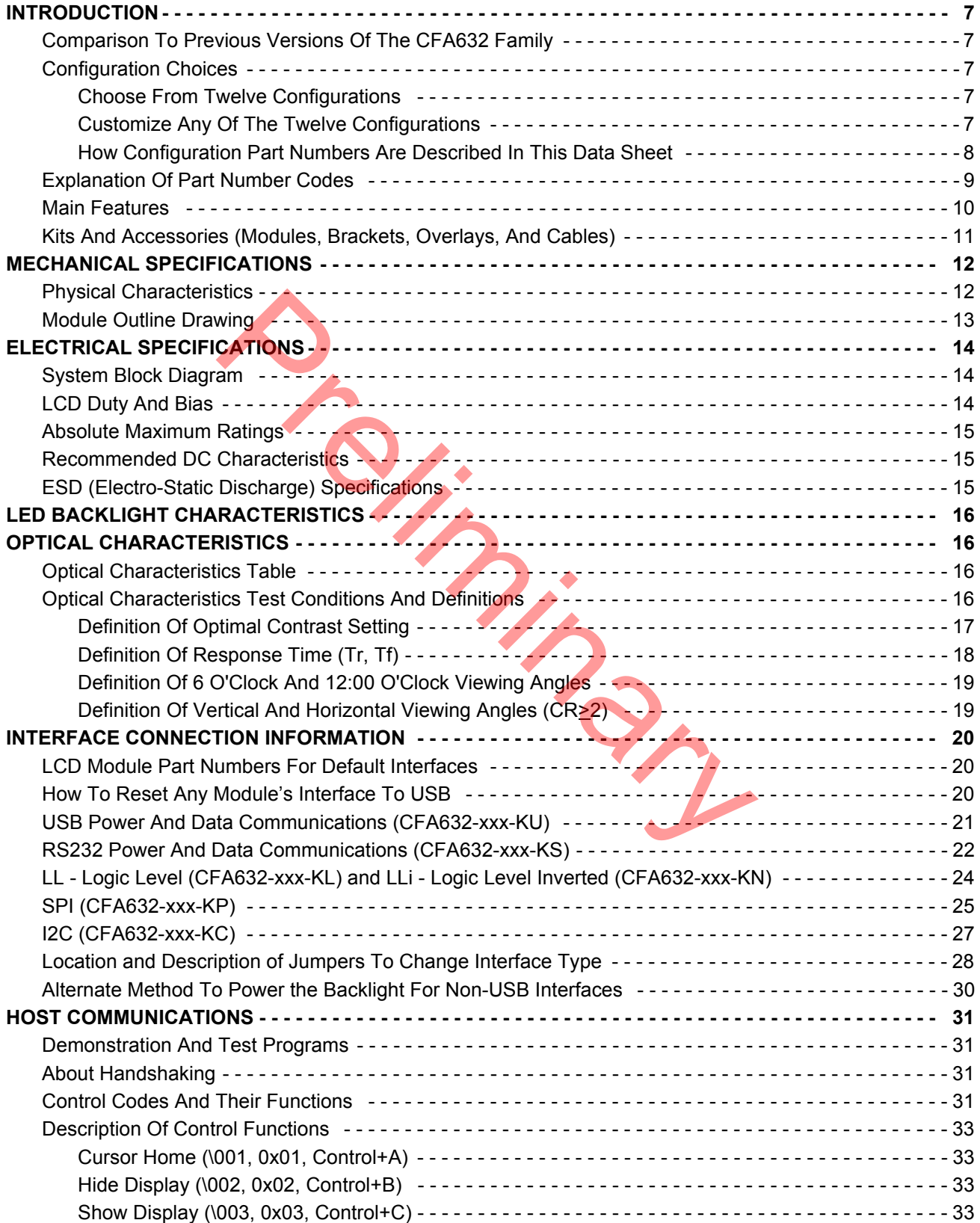

# **CONTENTS, CONTINUED**

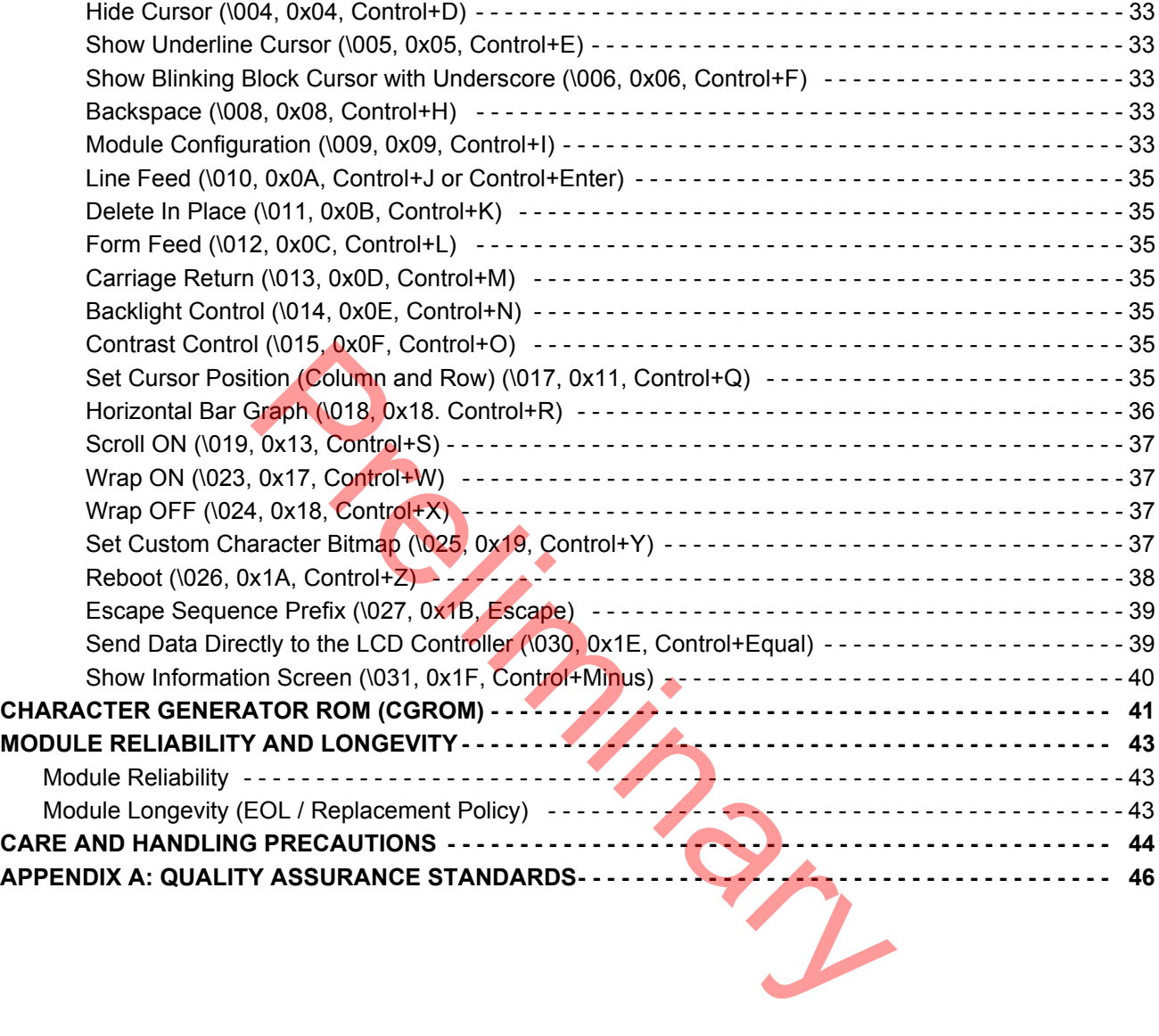

# **LIST OF FIGURES**

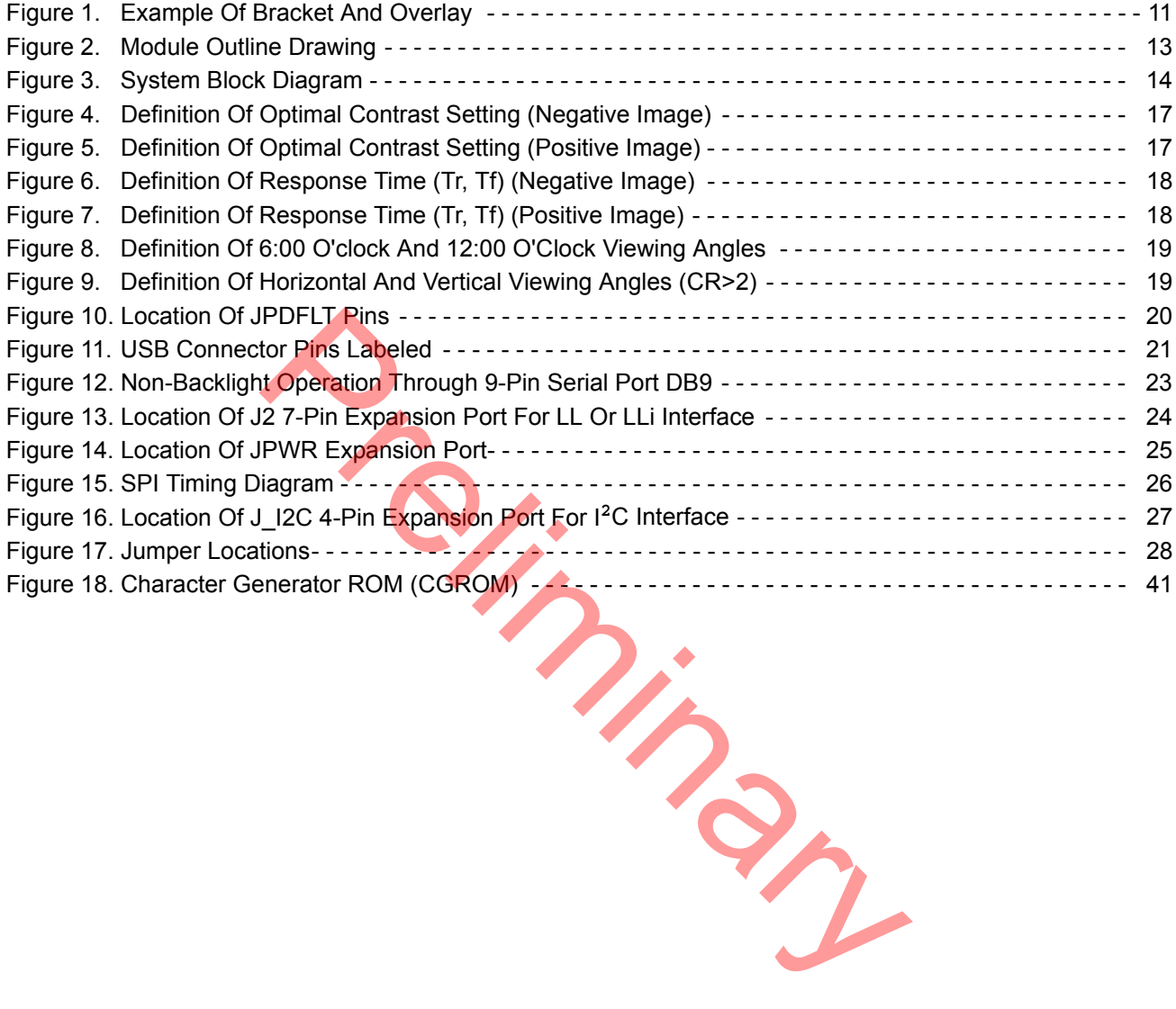

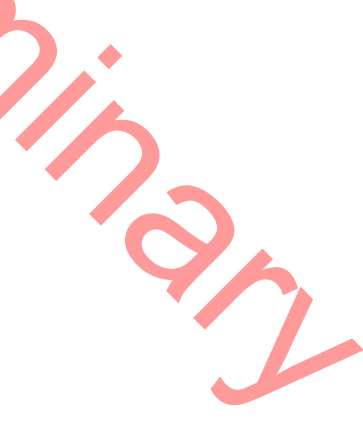

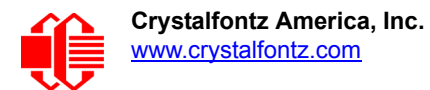

# <span id="page-6-0"></span>**INTRODUCTION**

## <span id="page-6-1"></span>**COMPARISON TO PREVIOUS VERSIONS OF THE CFA632 FAMILY**

Previous to hardware v3.3, firmware v3.2, the CFA632 supported two interfaces: USB and serial. These interfaces required different hardware and firmware. Now the CFA632 can use any of SIX interfaces on any modules in the family by simply changing the interface selection using a command setting and making the appropriate jumper configurations. The interfaces are: USB, RS232, LL, LLi, I<sup>2</sup>C, and SPI.

Some control functions are improved and a few rarely used control functions were deprecated. For information about firmware and hardware revisions for the CFA632 family, see Part Change Notifications (PCNs) and Product Update Notices (PUNs) under the Notices tab on the website page for each CFA632 part number.

# <span id="page-6-2"></span>**CONFIGURATION CHOICES**

#### <span id="page-6-3"></span>**Choose From Twelve Configurations**

If you already know what interface you need, you can buy CFA632 modules shipped with any of the six interfaces ready to use. You also have a choice of two colors. Twelve part numbers represent the different combinations of interfaces and colors.

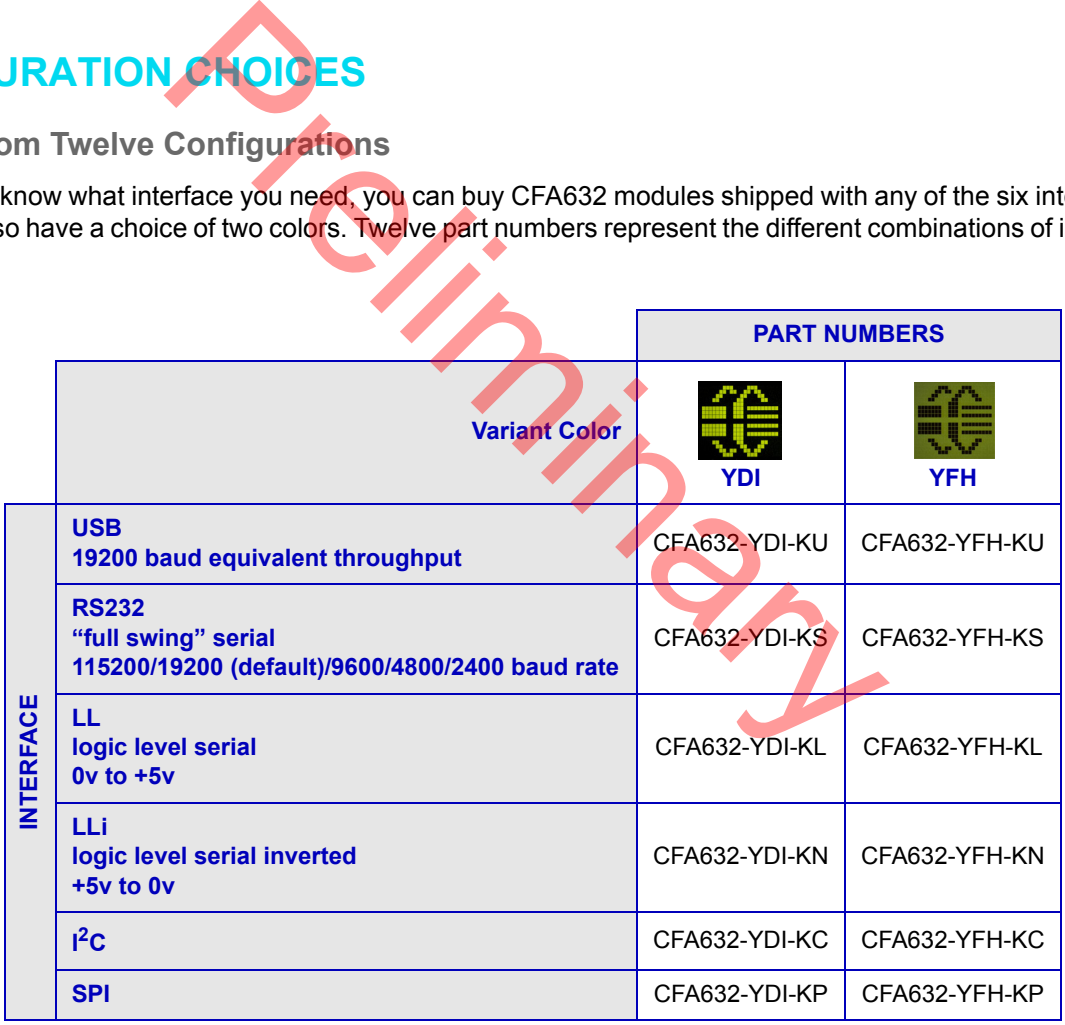

#### <span id="page-6-4"></span>**Customize Any Of The Twelve Configurations**

These twelve configurations can be customized to include different connectors and cables. When you customize any one of the twelve configurations using the *Customize and Add to Cart* feature on a CFA632 product's web page, a unique part number is generated by adding characters to the end of the part number. For example, for the *CFA632-YDI-KL*, you may choose to customize by adding a 3-pin header. The part number in your shopping cart will be *CFA632-YDI-KL4*.

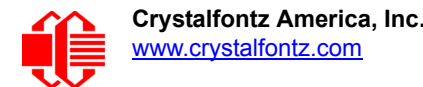

As a result of customizing choices, we offer over 30 configurations within the CFA632 family.

<span id="page-7-0"></span>**How Configuration Part Numbers Are Described In This Data Sheet**

For brevity, this Data Sheet uses the following part number naming conventions:

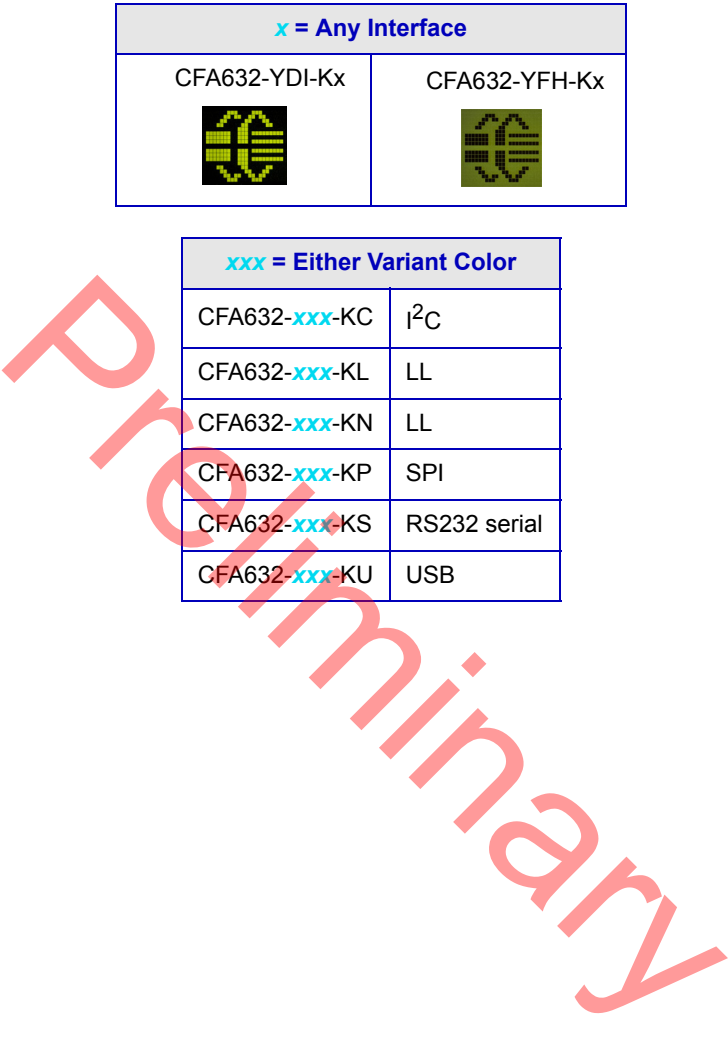

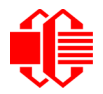

## <span id="page-8-0"></span>**EXPLANATION OF PART NUMBER CODES**

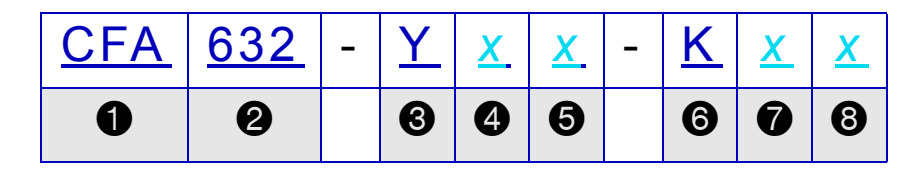

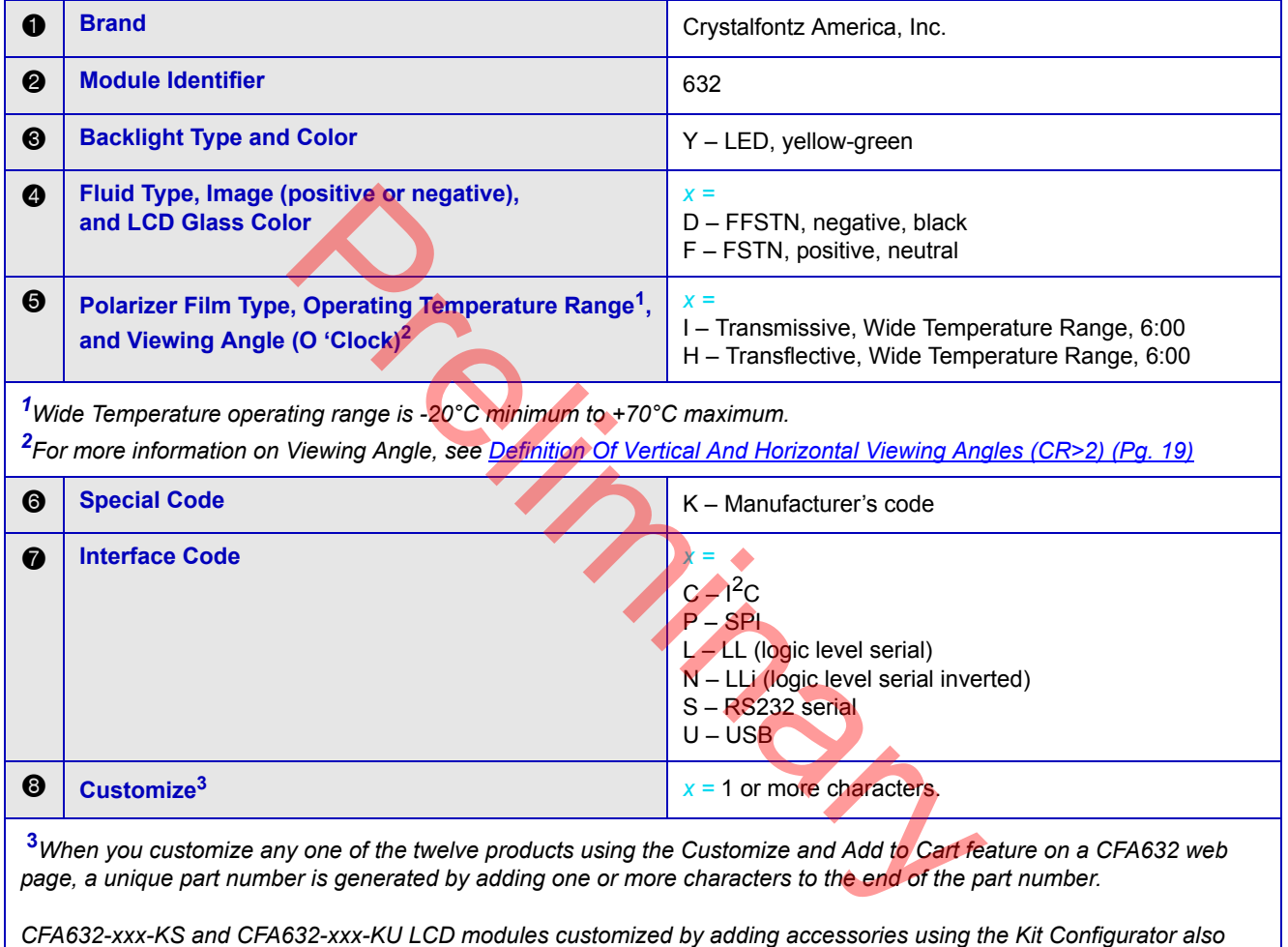

*have unique part numbers. See [Kits And Accessories \(Modules, Brackets, Overlays, And Cables\)](#page-10-0) (Pg. 11)*.

## <span id="page-9-0"></span>**[MAIN FEATURES](http://www.crystalfontz.com/product/CFA632YDIKS.html)**

- Large easy-to-read LCD in a compact size can display 16 characters x 2 lines. Overall module size is 108.00 mm width x 42.00 mm height x 19.90 mm depth (4.25" x 1.65" x 0.78"). Character height is 7.30 mm (0.29").
- □ Optional [PC CDROM mounting bracket](http://www.crystalfontz.com/products/632bracket/index.html) with three choices of overlay for a single bay is available. Mounting dimen-sions are 5.25" (W) x 1" (H). See [Kits And Accessories \(Modules, Brackets, Overlays, And Cables\)](#page-10-0) (Pg. 11).
- $\Box$  The CFA632 family has two colors choices:
	- *CFA632-YDI-Kx:* Yellow-green array LED backlight with negative FFSTN transmissive mode LCD. Displays yellow-green characters on a dark (near-black) background. The display can be read in normal office lighting and in dark areas. May be difficult to read in direct sunlight.
	- *CFA632-YFH-Kx:* Yellow-green array LED backlight with positive FSTN transflective mode LCD. Displays dark (near-black) characters on yellow-green background. The display can be read in normal office lighting, in dark areas, and in bright sunlight.
- Use any of six interfaces on any module in the CFA632 family by simply changing the interface selection in a com-mand and using the appropriate jumper configurations. See [INTERFACE CONNECTION INFORMATION](#page-19-0) (Pg. 20).
- □ The displays have a 6 o'clock viewing angle (polarizer viewing direction). See Definition Of Vertical And Horizontal [Viewing Angles \(CR>2\)](#page-18-1) (Pg. 19).
- □ Adjustable contrast. The module's default contrast value will be acceptable for many applications. If necessary, you can adjust the contrast by using control function Contrast Control (\015, 0x0F, Control+O) (Pg. 35).
- $\Box$  The modules have a RockWorks RW1067 controller.
- $\Box$  Robust packet based communications protocol with 16-bit CRC.
- □ Extended voltage (9-15 volts for interfaces using DB9 connector) and 5 volts power inputs standard for the controller. Backlight is 5 volts only.
- □ Use the nonvolatile memory capability (EEPROM) to customize the "power-on" display settings.
- $\Box$  Wide temperature range for operation is -20 $\degree$ C to +70 $\degree$ C.
- RoHS compliant. You can download the *Certificate of Compliance for ISO, RoHS, and REACH* from the Doc/Files tab on the part number's website page.

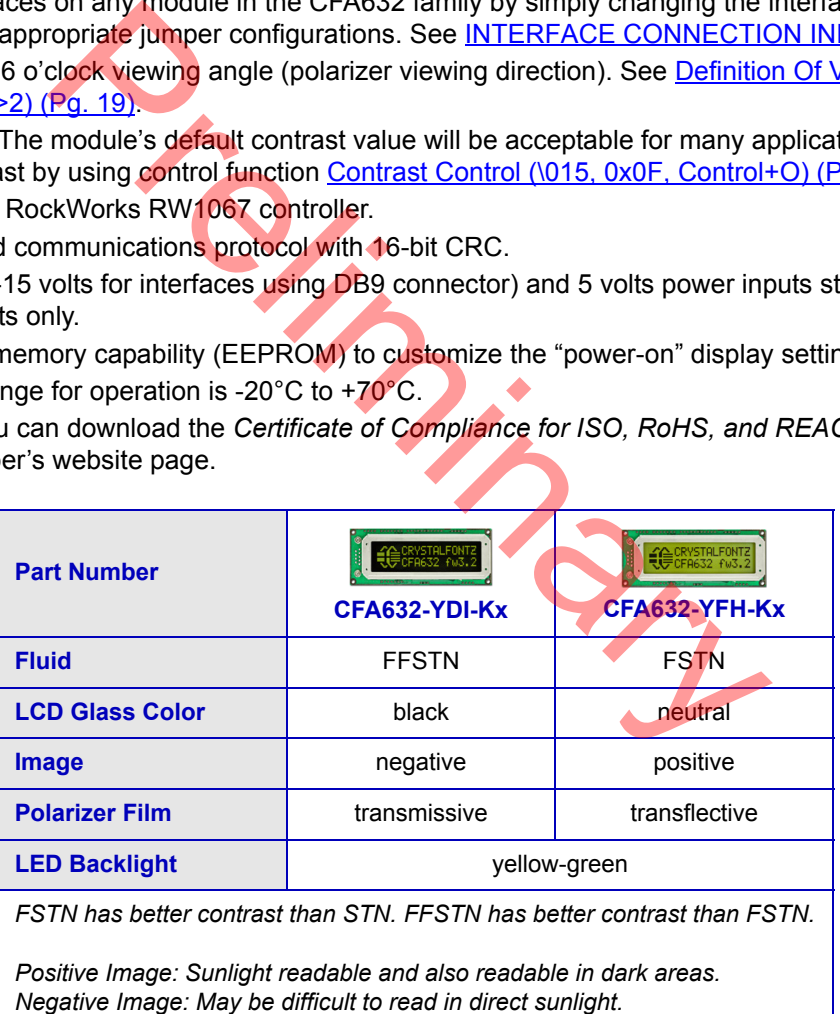

## <span id="page-10-0"></span>**KITS AND ACCESSORIES (MODULES, BRACKETS, OVERLAYS, AND CABLES)**

In addition to using the *Customize and Add to Cart* [feature to customize a LCD module with different cables and](https://www.crystalfontz.com/products/select_kit.html)  [connectors, you can use the Kit Configurator on our website to order kits for](https://www.crystalfontz.com/products/select_kit.html) *CFA632-xxx-KS* (RS232 serial default interface) and *CFA632-xxx-KU* (USB default interface) kits that include accessories. Below is an explanation of kit part numbers.

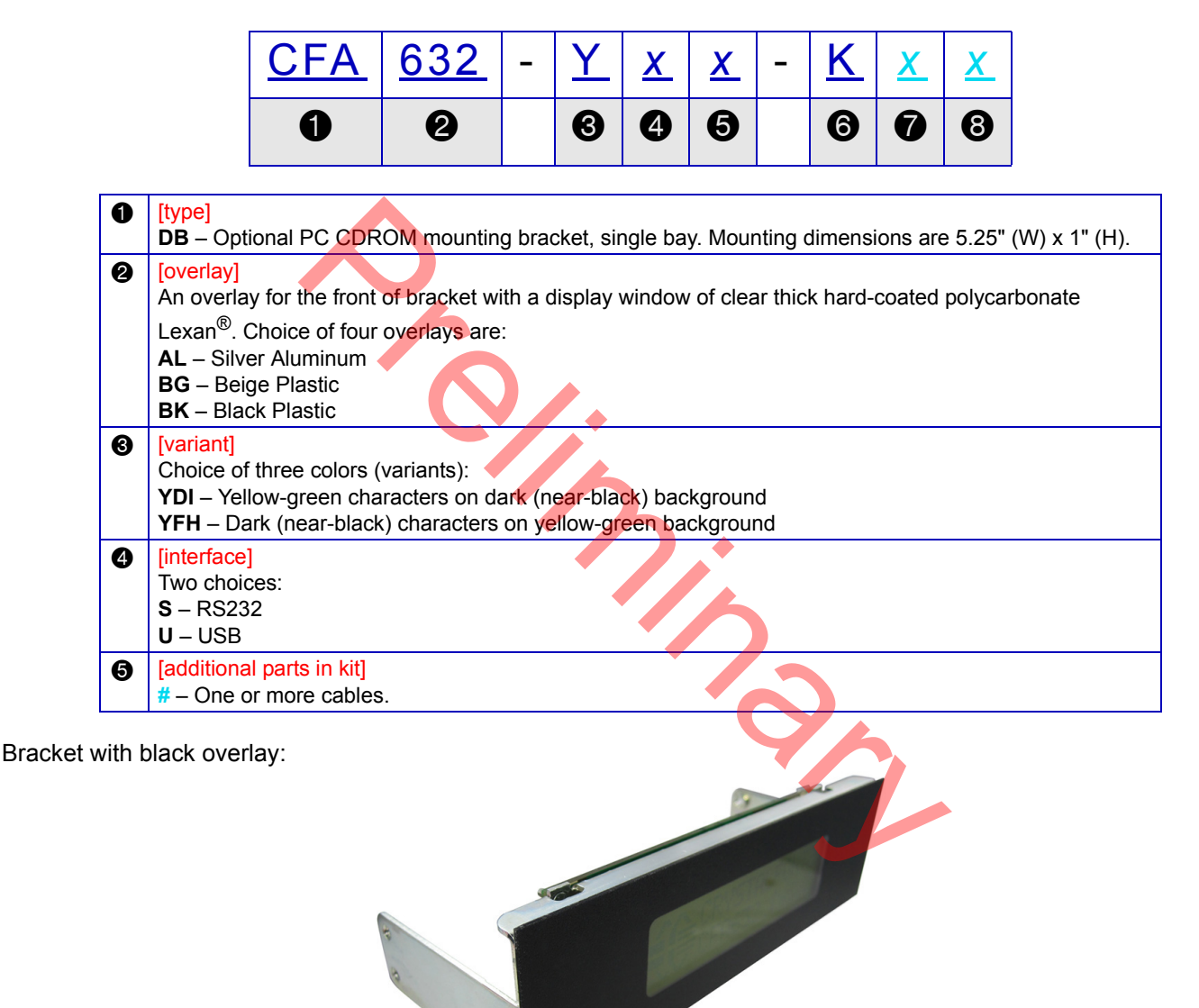

Figure 1. Example Of Bracket And Overlay

<span id="page-10-1"></span>If you want a *CFA632-xxx-KC*, *CFA632-xxx-KL*, or *CFA632-xxx-KP* module mounted on a bracket with an overlay, please contact Technical Support at [support@crystalfontz.com](mailto:support@crystalfontz.com) to receive a quote for a special order kit.

You can also buy cables individually. See [INTERFACE CONNECTION INFORMATION](#page-19-0) (Pg. 20) for descriptions of suggested cables or see all of our cables listed at [www.crystalfontz.com/cart/pricing.php?cat=2](https://www.crystalfontz.com/cart/pricing.php?cat=2).

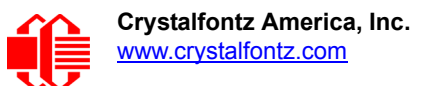

# <span id="page-11-0"></span>**MECHANICAL SPECIFICATIONS**

## <span id="page-11-1"></span>**PHYSICAL CHARACTERISTICS**

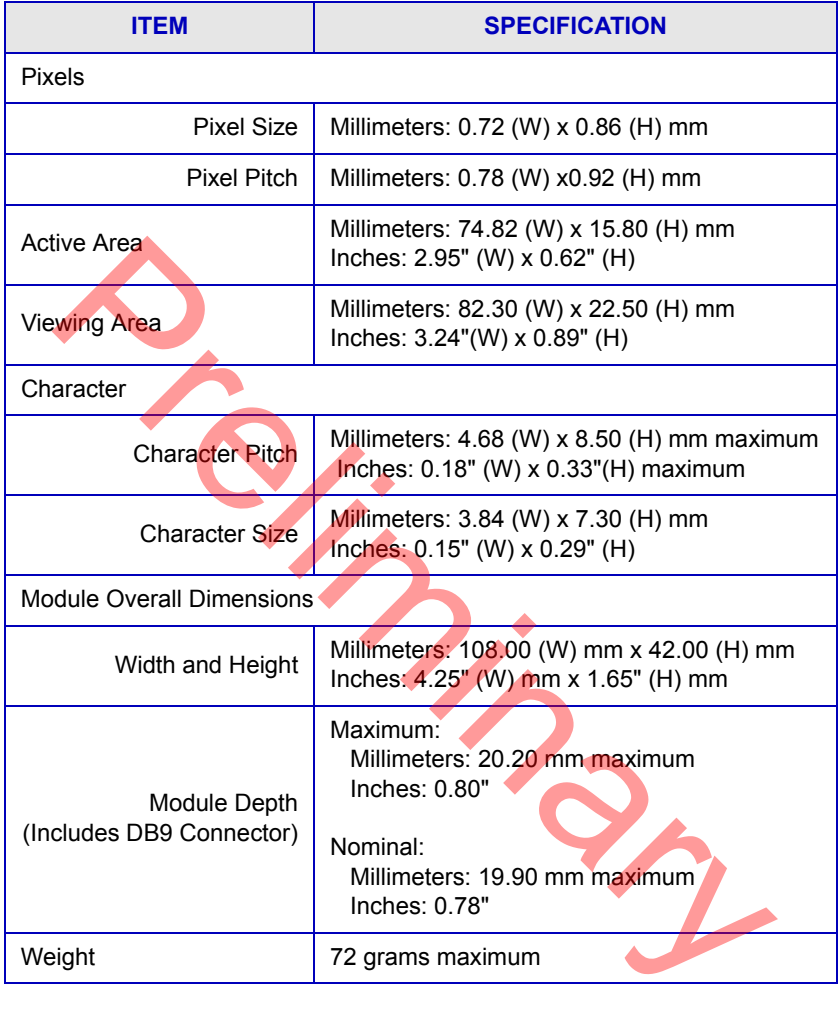

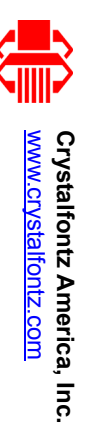

# **MODULE OUTLINE DRAWING NODULE OUTLINE DRAWING**

Figure 2. Module Outline Drawing Figure 2. Module Outline Drawing

<span id="page-12-1"></span><span id="page-12-0"></span>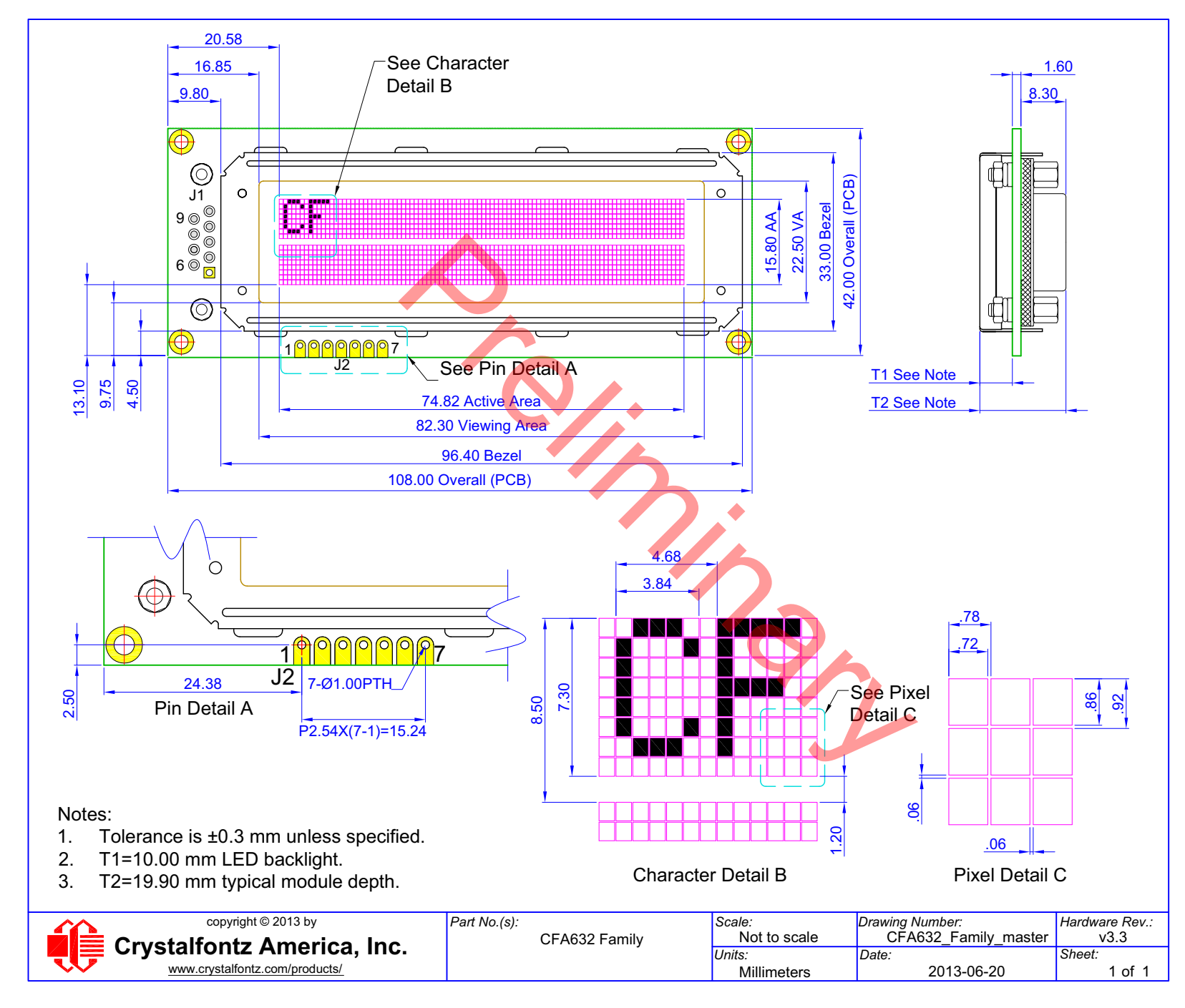

# <span id="page-13-0"></span>**ELECTRICAL SPECIFICATIONS**

## <span id="page-13-1"></span>**SYSTEM BLOCK DIAGRAM**

*Use any of six interfaces on any of the modules in the family by simply changing the interface selection in a command and using the appropriate jumper configurations. See [INTERFACE CONNECTION INFORMATION](#page-19-0) (Pg. 20).*

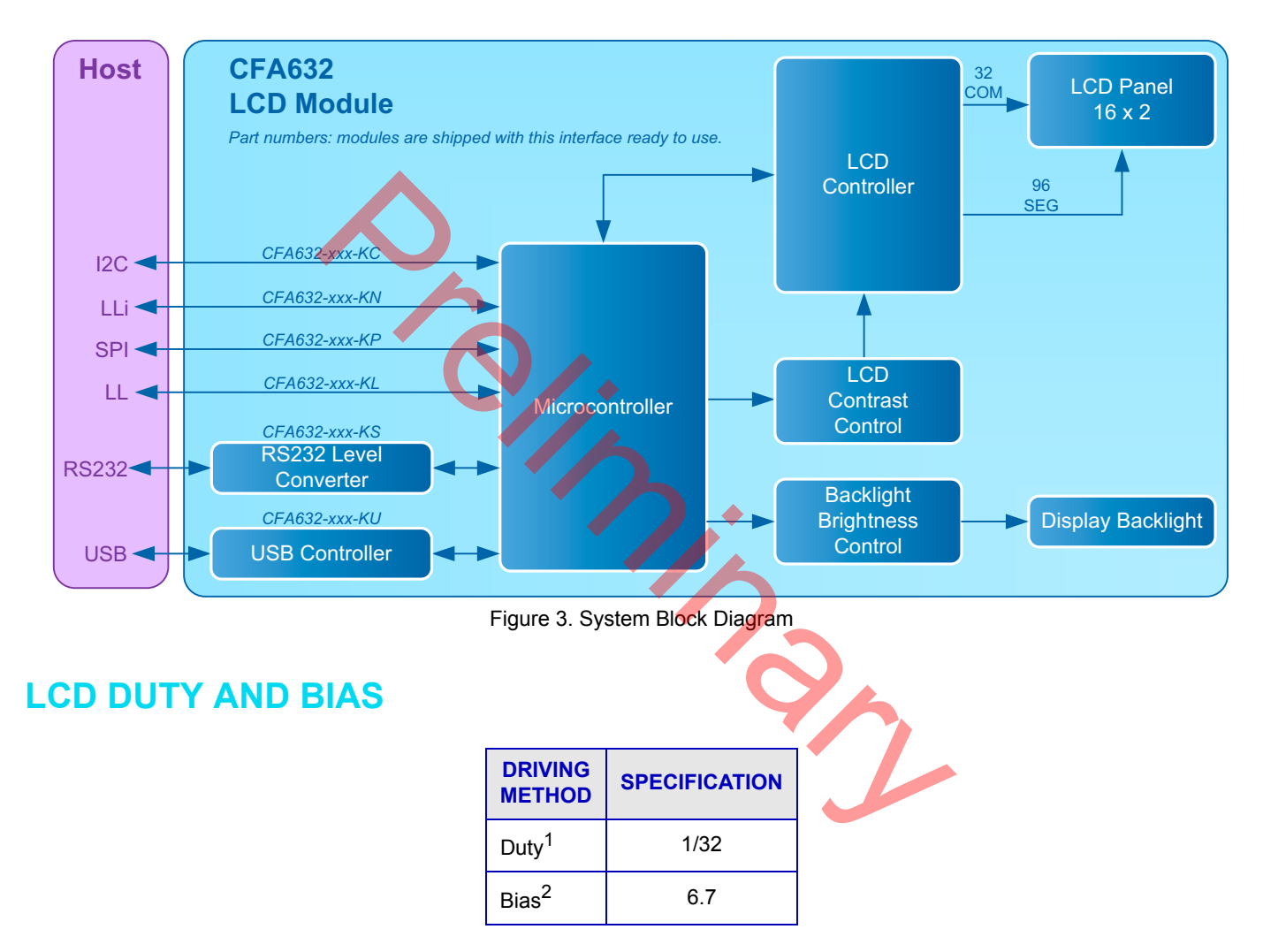

<span id="page-13-3"></span><span id="page-13-2"></span><sup>1</sup>The duty cycle, also known as duty ratio or multiplex rate, is the fraction of total frame time that each row of the LCD is addressed.

 $2$ The drive bias, also known as voltage margin, is related to the number of voltage levels used when driving the LCD. Bias is defined as 1/(number of voltage levels-1). The more segments driven by each driver(1), the higher number of voltage levels are required. There is a direct relationship between the bias and the duty.

## <span id="page-14-0"></span>**ABSOLUTE MAXIMUM RATINGS**

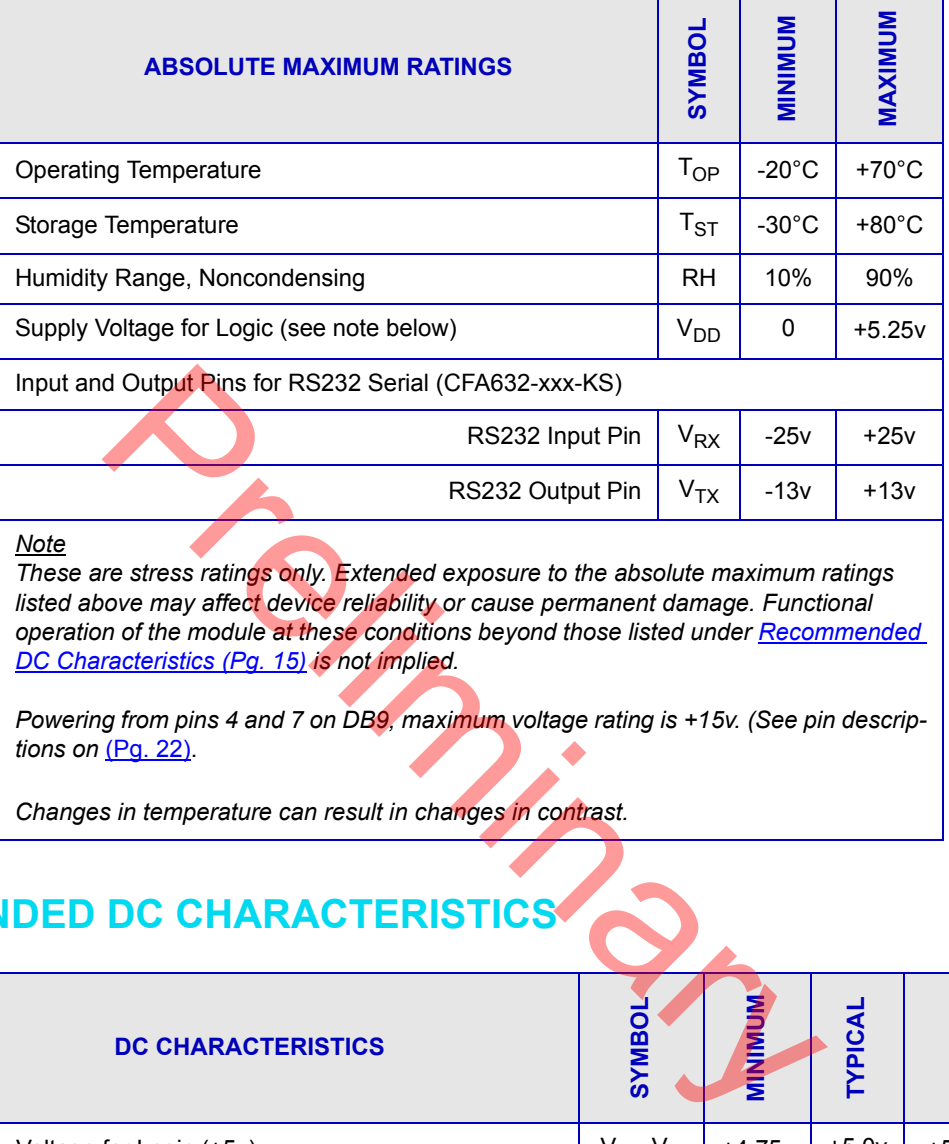

*Powering from pins 4 and 7 on DB9, maximum voltage rating is +15v. (See pin descriptions on* (Pg. 22).

*Changes in temperature can result in changes in contrast.*

## <span id="page-14-1"></span>**RECOMMENDED DC CHARACTERISTICS**

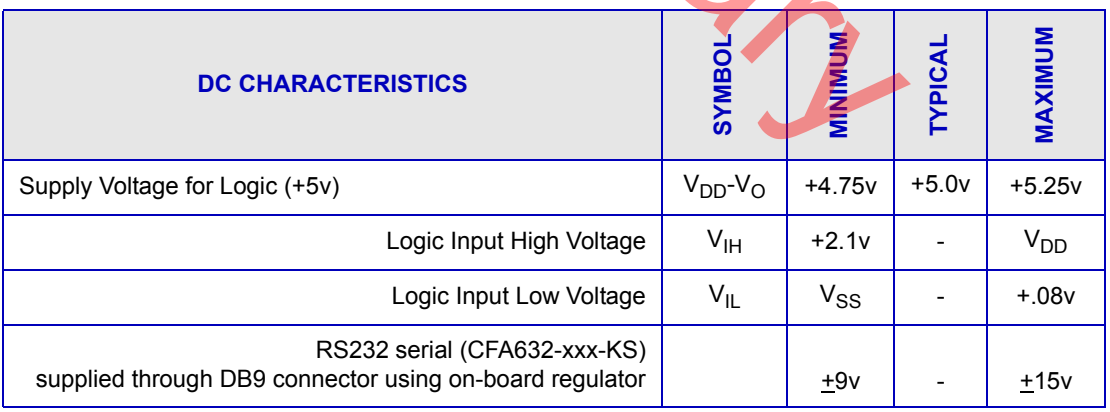

## <span id="page-14-2"></span>**ESD (ELECTRO-STATIC DISCHARGE) SPECIFICATIONS**

The circuitry is industry standard CMOS logic and is susceptible to ESD damage. Please use industry standard antistatic precautions as you would for any other static sensitive devices such as expansion cards, motherboards, or integrated circuits. Ground your body, work surfaces, and equipment.

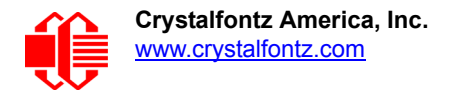

# <span id="page-15-0"></span>**LED BACKLIGHT CHARACTERISTICS**

The backlight uses LEDs. The backlight is easy to use properly but it is also easily damaged by abuse. LEDs are "current" devices. The brightness is controlled by the current flowing through it, not the voltage across it. Use a DC power supply with the correct current limiting resistance for optimum performance.

# <span id="page-15-1"></span>**OPTICAL CHARACTERISTICS**

<span id="page-15-2"></span>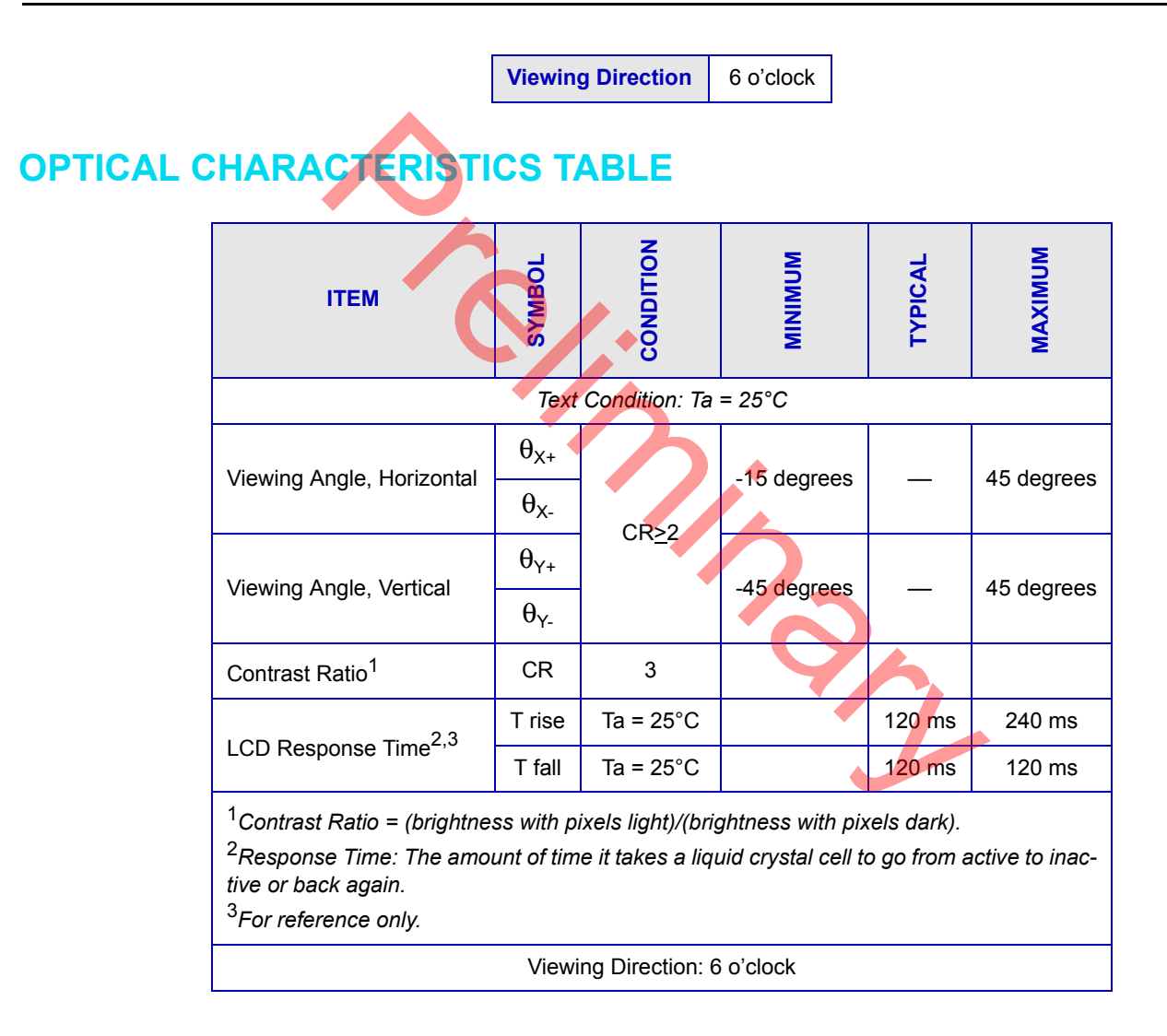

## <span id="page-15-3"></span>**OPTICAL CHARACTERISTICS TEST CONDITIONS AND DEFINITIONS**

We work to continuously improve our products, including backlights that are brighter and last longer. Slight color variations from module to module and batch to batch are normal.

- Viewing Angle
	- $\blacksquare$  Vertical (V)θ: 0°
	- Horizontal (H) $\varphi$ : 0°

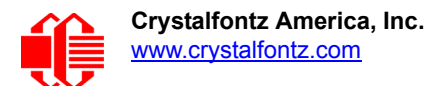

- **•** Frame Frequency: 78 Hz
- Driving Waveform: 1/16 Duty, 1/13 Bias
- Ambient Temperature (Ta): 25°C

#### <span id="page-16-0"></span>**Definition Of Optimal Contrast Setting**

<span id="page-16-1"></span>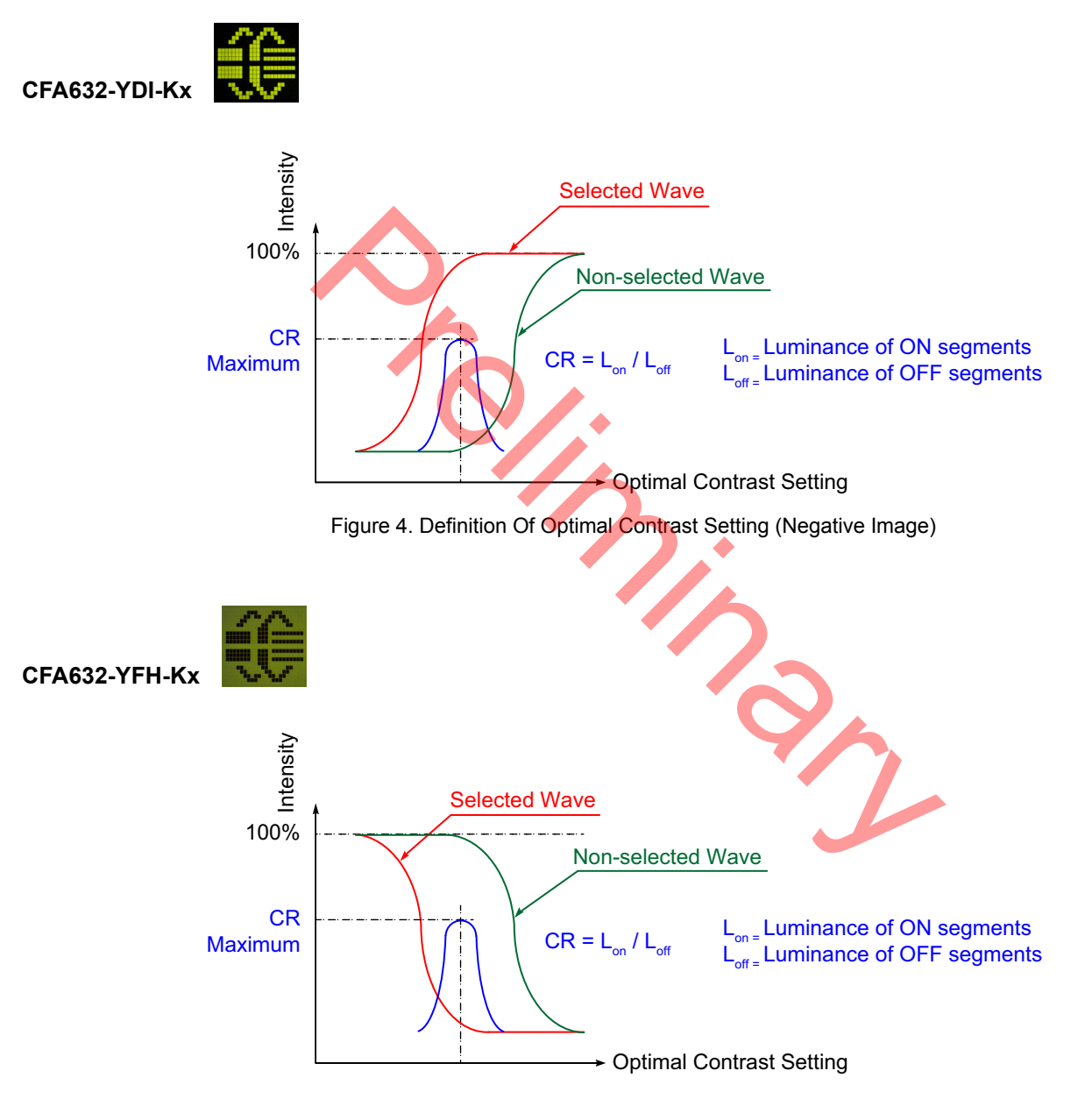

<span id="page-16-2"></span>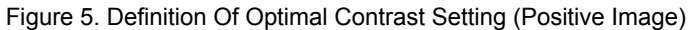

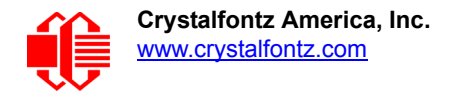

#### <span id="page-17-0"></span>**Definition Of Response Time (Tr, Tf)**

<span id="page-17-1"></span>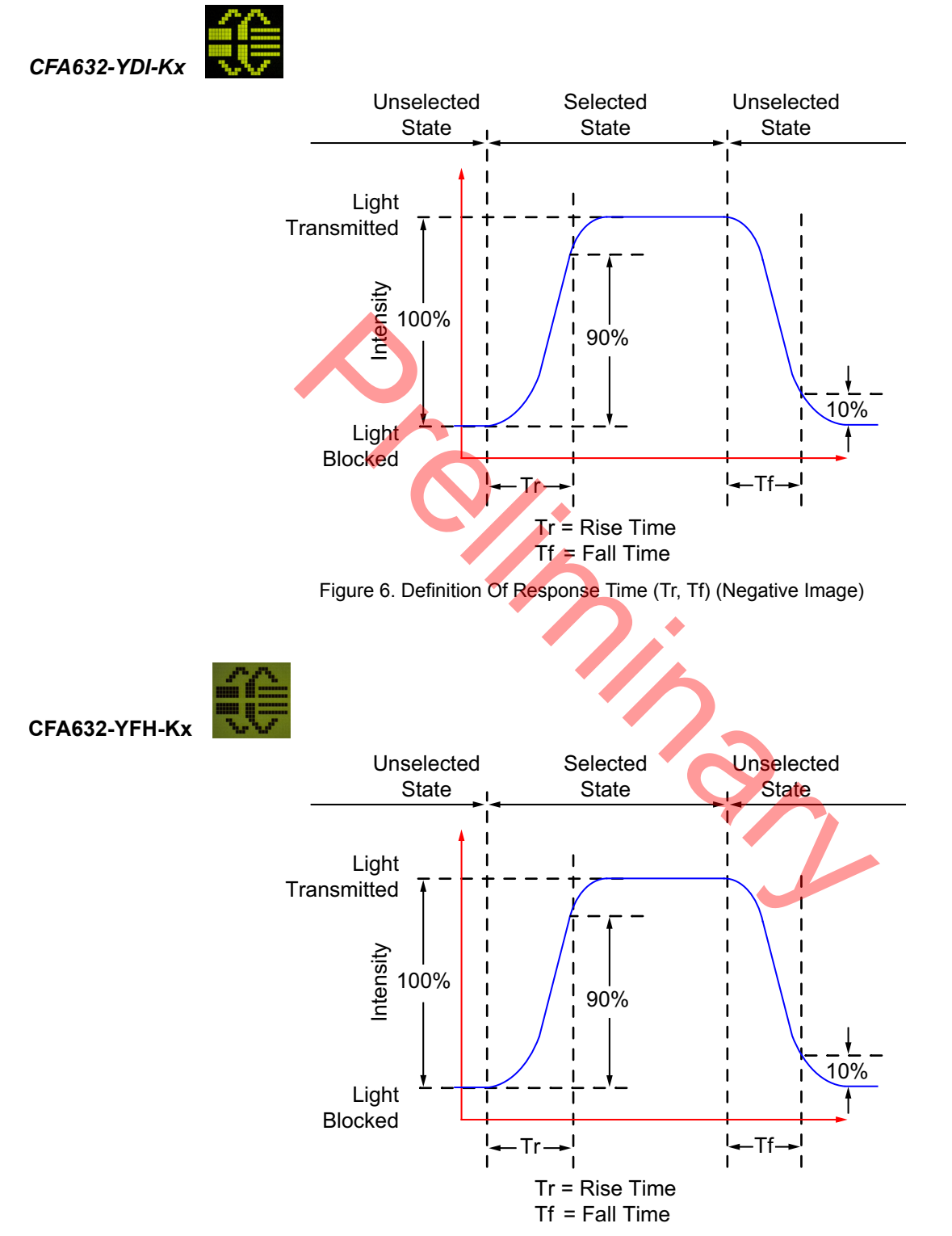

<span id="page-17-2"></span>Figure 7. Definition Of Response Time (Tr, Tf) (Positive Image)

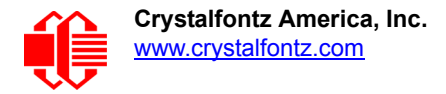

#### <span id="page-18-0"></span>**Definition Of 6 O'Clock And 12:00 O'Clock Viewing Angles**

This LCD module has a 6:00 o'clock viewing angle.

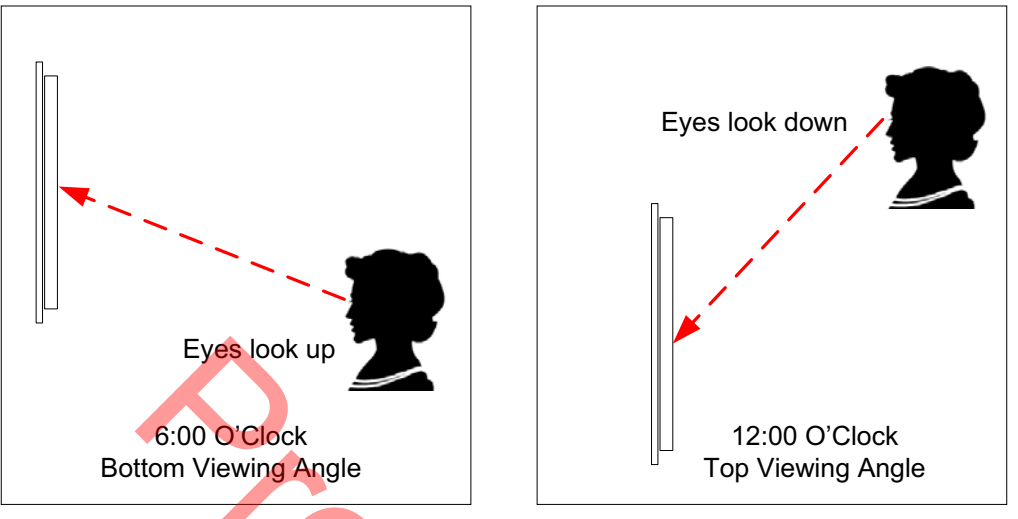

Figure 8. Definition Of 6:00 O'clock And 12:00 O'Clock Viewing Angles

<span id="page-18-2"></span><span id="page-18-1"></span>**Definition Of Vertical And Horizontal Viewing Angles (CR>2)** 

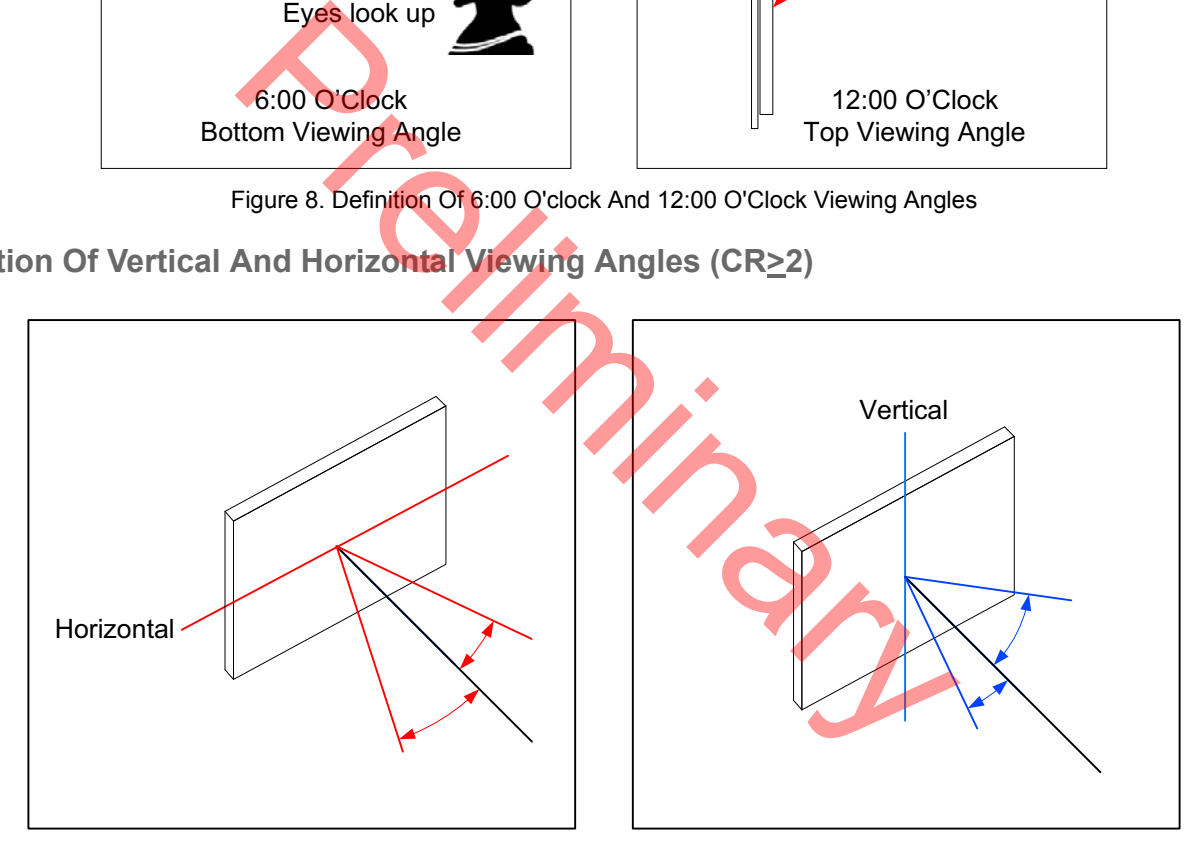

<span id="page-18-3"></span>Figure 9. Definition Of Horizontal And Vertical Viewing Angles (CR>2)

# <span id="page-19-0"></span>**INTERFACE CONNECTION INFORMATION**

## <span id="page-19-1"></span>**LCD MODULE PART NUMBERS FOR DEFAULT INTERFACES**

The CFA632 family is shipped with the following configurations:

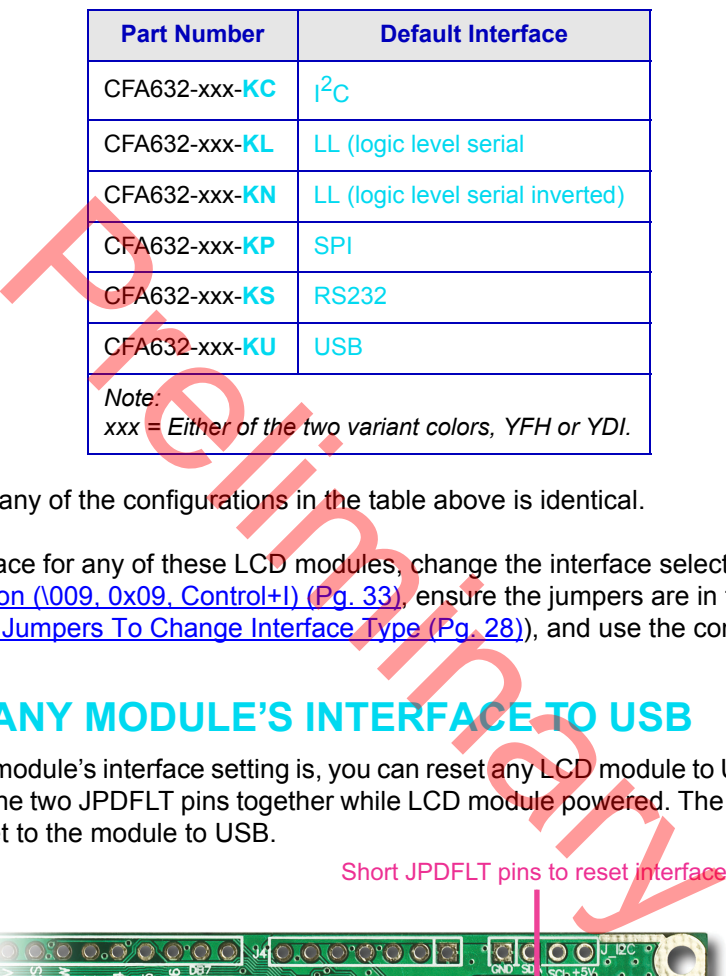

The hardware shipped with any of the configurations in the table above is identical.

To change the default interface for any of these LCD modules, change the interface selection setting using the control function [Module Configuration \(\009, 0x09, Control+I\)](#page-32-8) (Pg. 33), ensure the jumpers are in the correct position (see [Location and Description of Jumpers To Change Interface Type](#page-27-0) (Pq. 28)), and use the connection information below.

## <span id="page-19-2"></span>**HOW TO RESET ANY MODULE'S INTERFACE TO USB**

If you aren't sure what your module's interface setting is, you can reset any LCD module to USB interface at 19200 kbps. Temporarily jumper (short) the two JPDFLT pins together while LCD module powered. The module will display the reset screen. Cycle power to reset to the module to USB.

<span id="page-19-3"></span>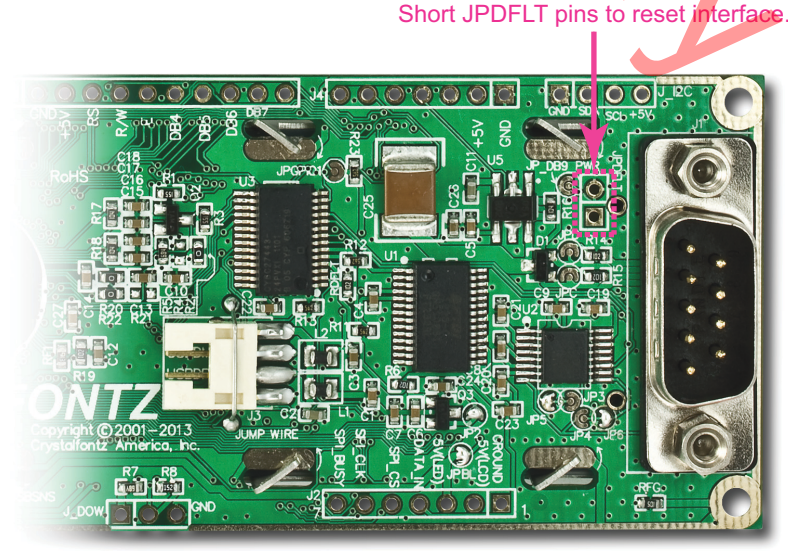

Figure 10. Location Of JPDFLT Pins

## <span id="page-20-0"></span>**USB POWER AND DATA COMMUNICATIONS (CFA632-XXX-KU)**

The USB interface requires only one connection to the host for both data communications and power supply. The module has a low profile 2 mm latching polarized connector for USB connection.

We offer three USB cables to connect between the LCD module and the host:

- 1. Use the [WR-USB-Y03](http://www.crystalfontz.com/product/WRUSBY03) (~1.88 meter) to connect the cable's smaller 2 mm female USB connector to the LCD module's 2 mm male USB connector. Connect the cable's larger USB-A female connector to host's USB-A connector.
- 2. Use the [WR-USB-Y11](http://www.crystalfontz.com/product/WRUSBY11) (0.75 meter) to connect the cable's 2 mm female USB connector to the LCD module's 2 mm male USB connector. Connect the four single pin connectors directly onto the USB headers typically found on motherboards.
- 3. Use the [WR-USB-Y33](http://www.crystalfontz.com/product/WRUSBY33) (~0.67 meter) to connect the cable's smaller 2 mm female USB connector to the LCD module's 2 mm male USB connector. Connect the cable's larger female 4-pin 0.1" connector to the USB pins on your host's motherboard

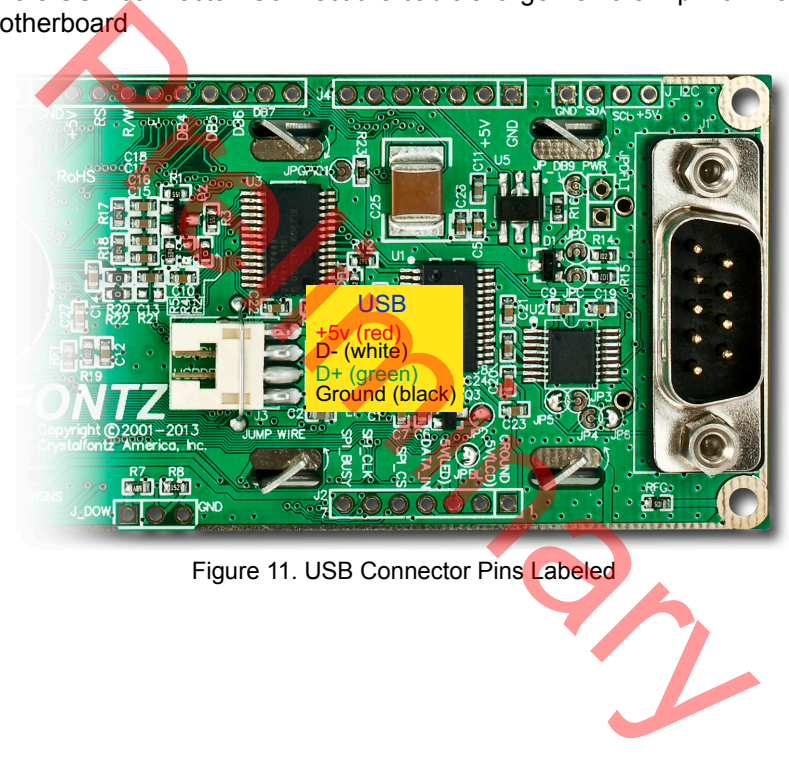

<span id="page-20-1"></span>Figure 11. USB Connector Pins Labeled

## <span id="page-21-0"></span>**RS232 POWER AND DATA COMMUNICATIONS (CFA632-XXX-KS)**

The LCD module has a male DB9 connector that can connect to a PC's 8-pin serial port. Below is a view looking into the male DB9 connector (labeled J1):

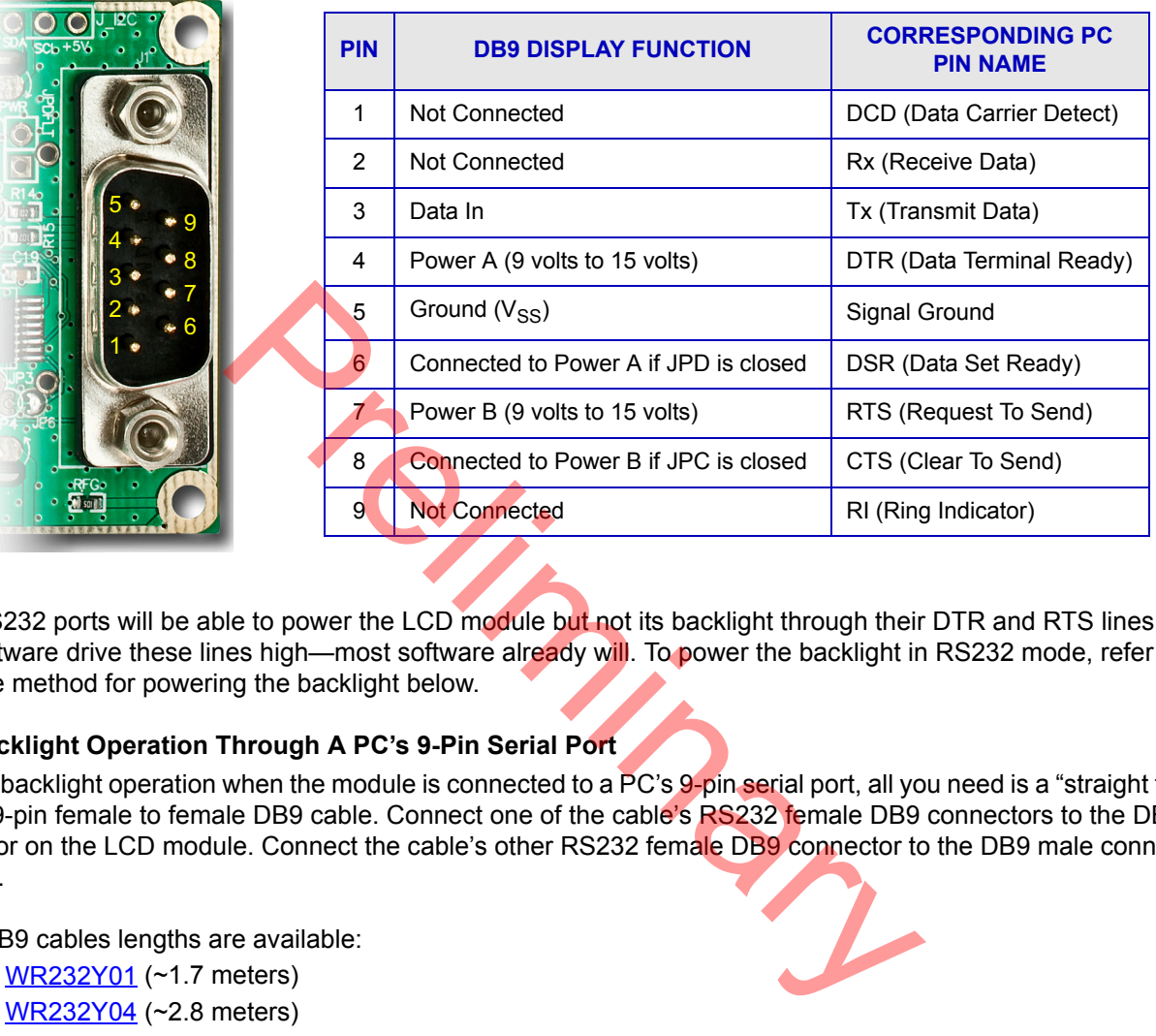

Most RS232 ports will be able to power the LCD module but not its backlight through their DTR and RTS lines. Have your software drive these lines high—most software already will. To power the backlight in RS232 mode, refer to the alternate method for powering the backlight below.

#### <span id="page-21-1"></span>**Non-Backlight Operation Through A PC's 9-Pin Serial Port**

For non-backlight operation when the module is connected to a PC's 9-pin serial port, all you need is a "straight through" RS232 9-pin female to female DB9 cable. Connect one of the cable's RS232 female DB9 connectors to the DB9 male connector on the LCD module. Connect the cable's other RS232 female DB9 connector to the DB9 male connector on your PC.

Three DB9 cables lengths are available:

- 1. [WR232Y01](https://www.crystalfontz.com/product/WR232Y01.html) (~1.7 meters)
- 2. [WR232Y04](https://www.crystalfontz.com/product/WR232Y04.html) (~2.8 meters)
- 3. [WR232Y10](https://www.crystalfontz.com/product/WR232Y10.html) (~0.3 meter)

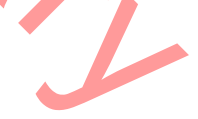

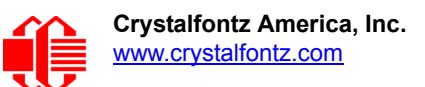

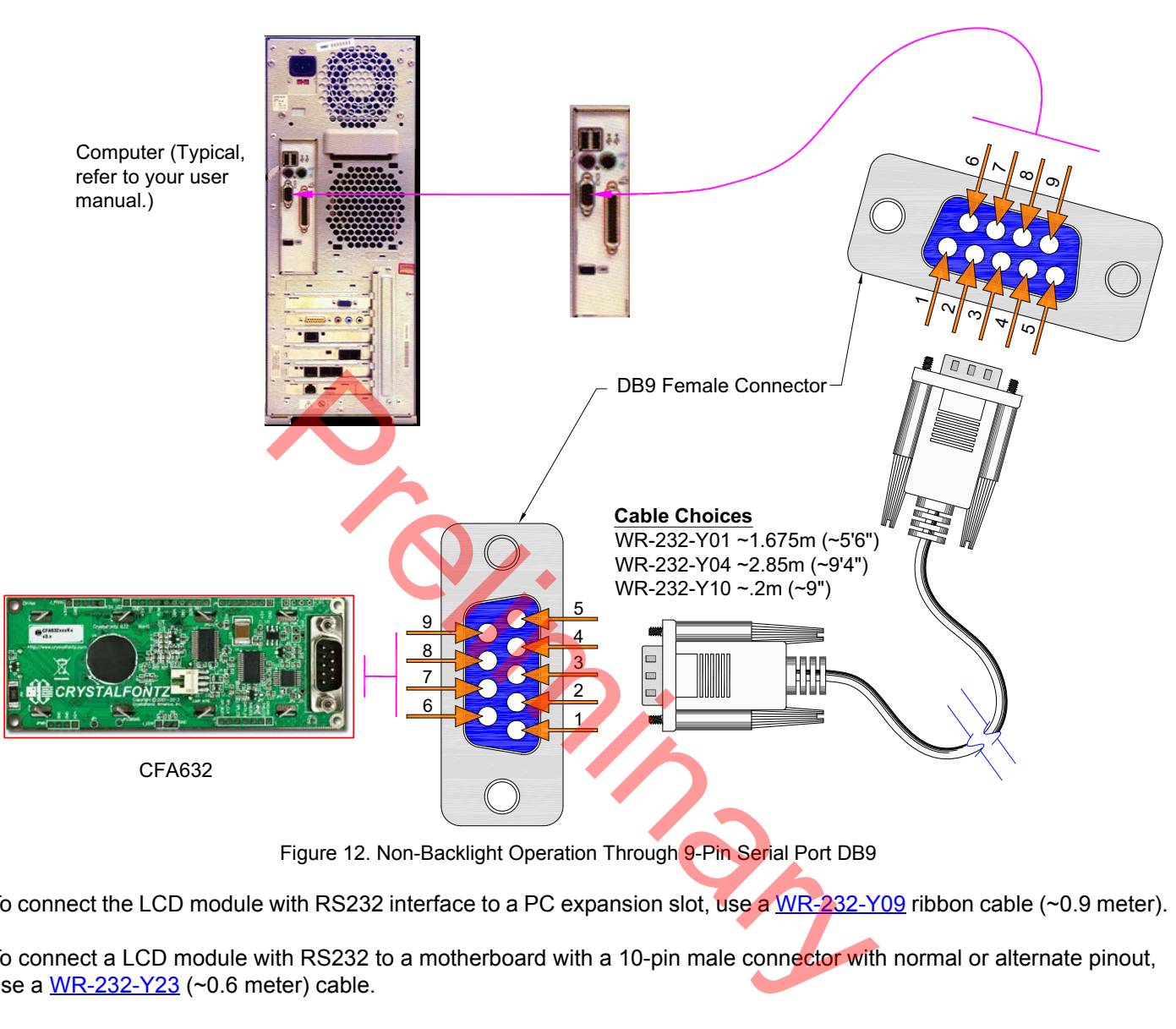

Figure 12. Non-Backlight Operation Through 9-Pin Serial Port DB9

<span id="page-22-0"></span>To connect the LCD module with RS232 interface to a PC expansion slot, use a [WR-232-Y09](https://www.crystalfontz.com/product/WR232Y09.html) ribbon cable (~0.9 meter).

To connect a LCD module with RS232 to a motherboard with a 10-pin male connector with normal or alternate pinout, use a [WR-232-Y23](http://www.crystalfontz.com/product/WR232Y23) (~0.6 meter) cable.

The DB9 pin serial RS232 plus DC power connector allows you to bring serial connectivity and power to another device. A DB9 serial connection does not use all of its 9 pins in the interface with an RS232 cable. The [WR-232-Y18](https://www.crystalfontz.com/product/WR232Y18) cable (~0.6 meter) is designed to provide a power to supply piggy-back the cable so that the previously unused pins now provide 5V power.

Low power non-backlight operation will usually self-power from the DTR and RTS lines of most serial ports. We recommend that you open JPBL for DB9 power connection so that you are not powering the backlight in addition to the module over the DB9 connection. See [Location and Description of Jumpers To Change Interface Type](#page-27-0) (Pg. 28).

## <span id="page-23-0"></span>**LL - LOGIC LEVEL (CFA632-XXX-KL) AND LLI - LOGIC LEVEL INVERTED (CFA632-XXX-KN)**

LL or LLi are useful when the LCD module is used with an embedded microcontroller's built-in UART. These UARTs typically output an inverted logic level (0-5 volts) version of the RS232 waveform. By setting the LCD module to accept LL or LLi data, you can connect this logic level signal directly to the LCD module and avoid the RS232 driver requirement.

To connect the LCD module to most embedded systems, you only need to use the LCD module's expansion port J2.The J2 expansion port has standard 0.1-inch (2.54 mm) spacing. Generally, you would connect a regulated 5 volt supply for the controller to +5V(LCD), GROUND to GROUND, and module's output to DATA\_IN. DATA\_IN will only accept 0 volt to 3.3 volt "CMOS" or 0 volt to 5 volt logic levels. If your data is inverted, which is a common configuration of a microcontroller "UART Tx" pin, you should configure the LCD module to use the LL or LLi interface.

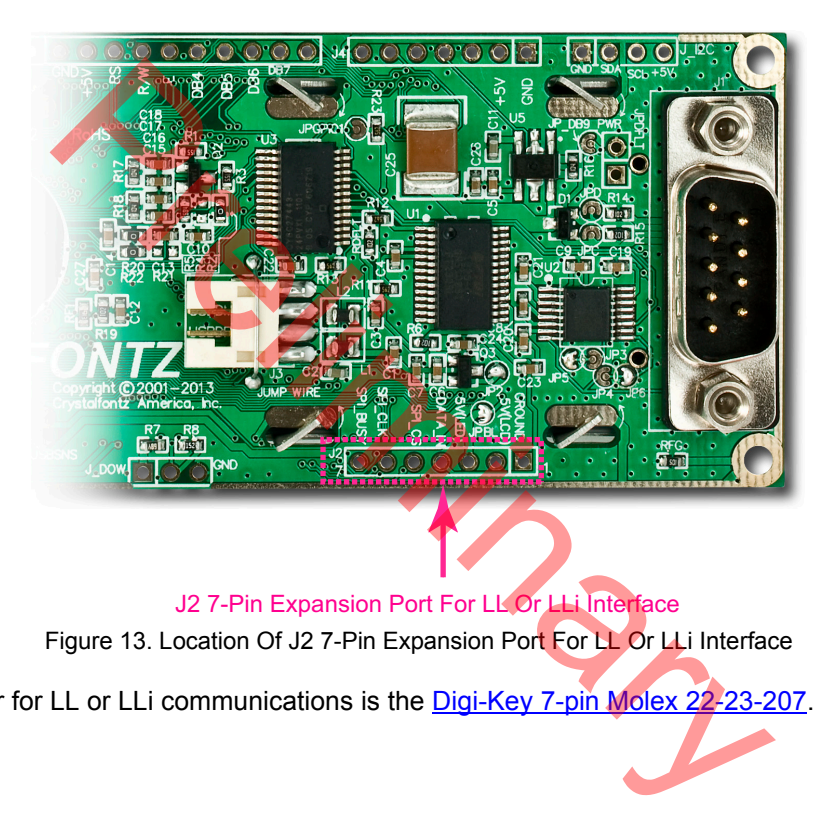

Figure 13. Location Of J2 7-Pin Expansion Port For LL Or LLi Interface J2 7-Pin Expansion Port For LL Or LLi Interface

<span id="page-23-1"></span>A possible J2 connector for LL or LLi communications is the Digi-Key 7-pin Molex 22-23-207.

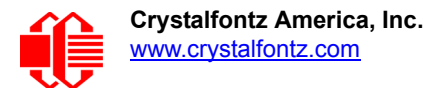

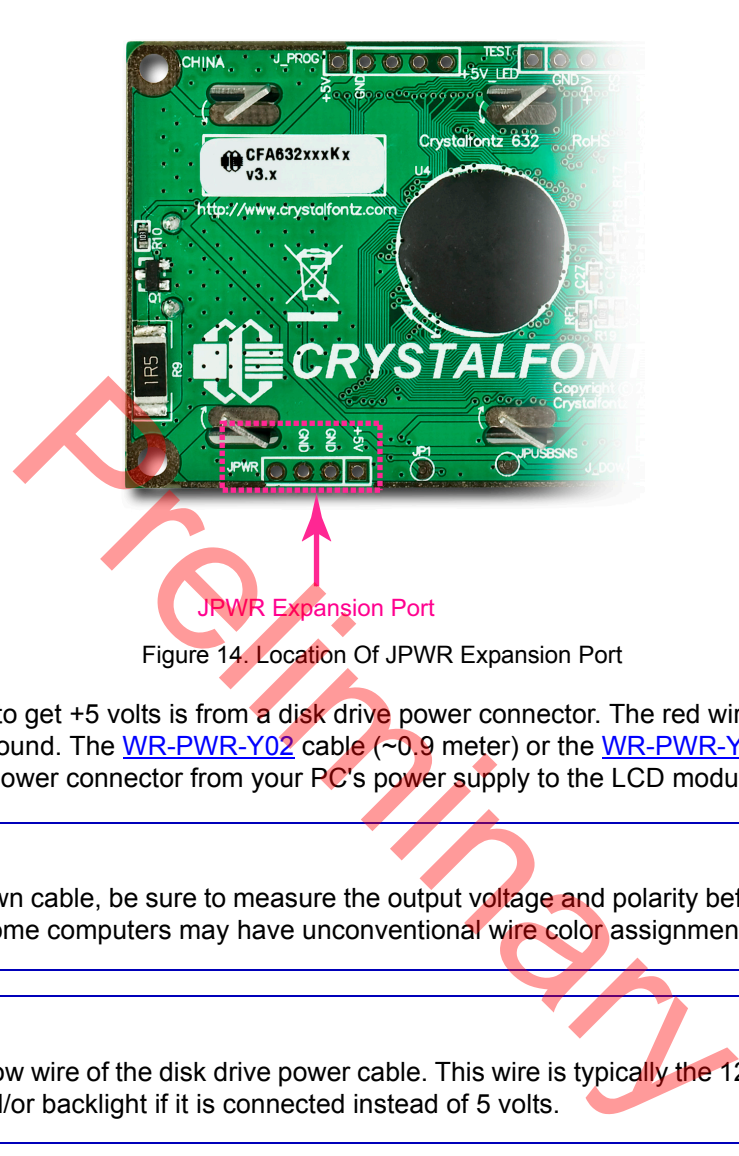

#### **To Power The LCD Module Using J2 Or JPWR Expansion Port Pins**

<span id="page-24-1"></span>The easiest place in a PC to get +5 volts is from a disk drive power connector. The red wire is typically 5 volts and the black wires are typically ground. The WR-PWR-Y02 cable (~0.9 meter) or the [WR-PWR-Y12](http://www.crystalfontz.com/product/WRPWRY12) cable (~290 millimeters) will connect from a spare power connector from your PC's power supply to the LCD module.

#### Note

If you make your own cable, be sure to measure the output voltage and polarity before you connect the display. Caution: some computers may have unconventional wire color assignments.

#### Note

Do not use the yellow wire of the disk drive power cable. This wire is typically the 12 volt supply and will ruin the display and/or backlight if it is connected instead of 5 volts.

A possible connector for JPWR expansion port is the 4-pin [Digi-Key Molex 22-23-2041](http://www.digikey.com/product-search/en?WT.z_header=search_go&lang=en&site=us&keywords=Molex+22-23-2041&x=9&y=13).

## <span id="page-24-0"></span>**SPI (CFA632-XXX-KP)**

SPI up to 4 MHz is useful with embedded microprocessors that lack a hardware UART. On the host microprocessor, any three general-purpose output ports and a small "send byte" routine can be used to control the display. If the host microprocessor has a hardware SPI port, that can be used, provided that the port's speed can be set to satisfy the timing constraints. A software state-machine and a timer interrupt could also be used, this would reduce the microprocessor's load while still satisfying the timing requirements.

Another useful feature of SPI is that additional displays can be controlled with only one additional output port (SPI\_CS) per display. The other lines (SPI\_CLK and SPI\_DATA) are common. When in SPI mode, the LCD module will display "SPI" instead of the baud rate on the information screen. (See [Show Information Screen \(\031, 0x1F,](#page-39-0)  [Control+Minus\)](#page-39-0) (Pg. 40).

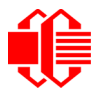

The LCD module has a 64-character input buffer. For the RS232 interface, it is nearly impossible to overflow this buffer since the display can process commands more quickly than the 115200-baud RS232 interface can deliver them, so normally no flow control is needed. The exceptions are the routines that access the EEPROM (the \009 series) and a rare combination of commands that take a long time to execute, followed by a burst of characters that is larger than the input buffer.

If your processor can deliver data through the SPI interface at a rate faster than 1000 bytes/second, then the processor should make sure the MISO line is "low" before sending a new command. The MISO line will be held "high" by the LCD module when there are 32 or more characters in the LCD module's input buffer, and released when there are less than 32 characters.

The SPI interface option allows the LCD module to communicate over the standard 4-wire SPI lines (SCLK, MOSI, MISO, and SS). Its clock is controlled by the master and is therefore able to communicate at any of the multitude of standard SPI data rates. The SPI interface uses *Mode 3* communication in the MSB configuration. Multiple slaves can be connected together either using the master's slave select or daisy-chained using a synchronous Slave Select and by tying the MOSI of one module to the MISO of the next and synchronously clocking the data down the chain.

The LCD module uses *Mode 3* in the diagram below.

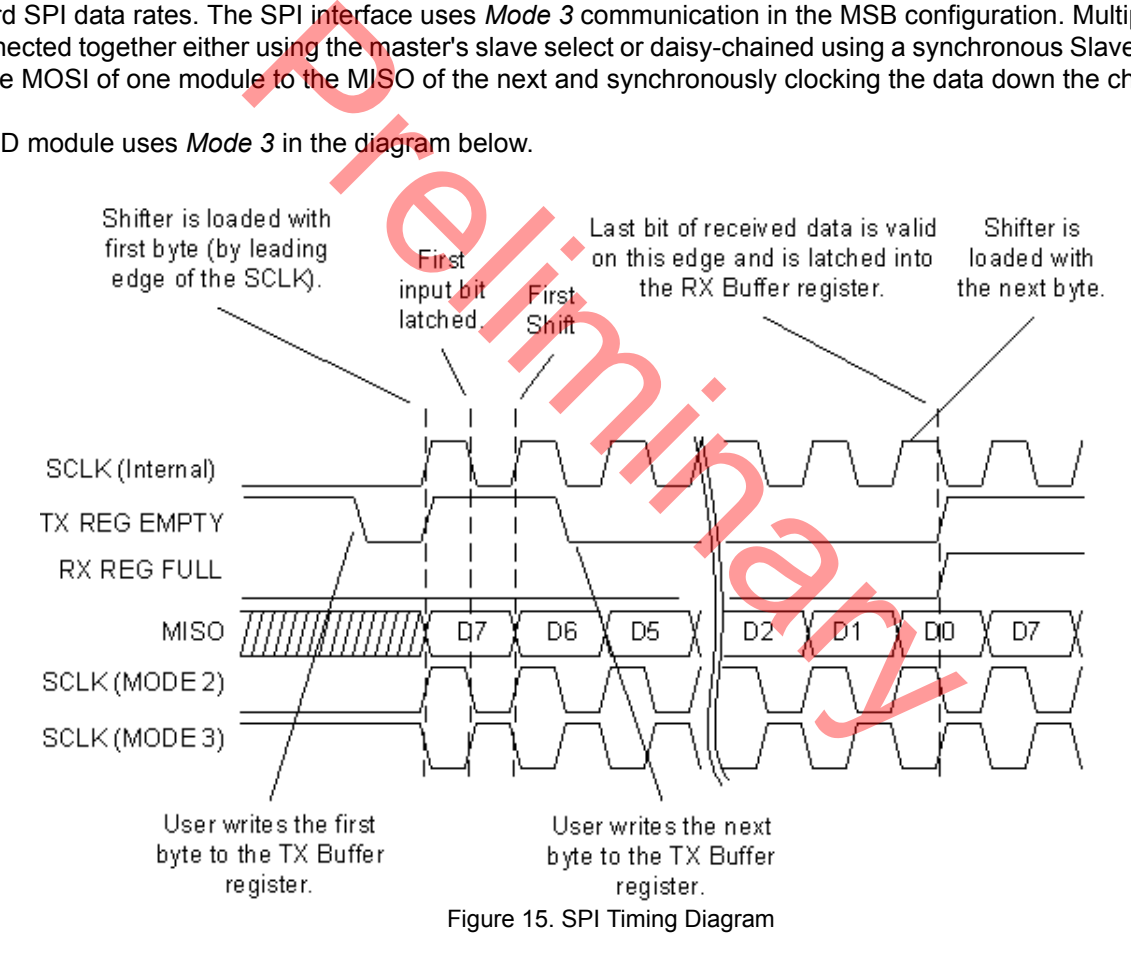

- <span id="page-25-0"></span>● SPI\_CS must be low before SPI\_CLK falls.
- SPI CS must stay low for the entire transfer.
- SPI\_DATA must be correct before SPI\_CLK falls.
- SPI\_DATA must be held for a minimum of 50µs after SPI\_CLK falls.
- The maximum clock rate is 1/55µs or 18.182 kHz.
- Data is transferred MSB first; two out of eight cycles are shown.
- CPOL = 1, CPHA = 1 for most processors.

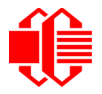

- Take SPI\_CS high for a minimum of 55µs to guarantee bit synchronization.
- Maximum throughput is  $1/(9 \times 55) = 2020$  bytes / second.

## <span id="page-26-0"></span>**I2C (CFA632-XXX-KC)**

The I<sup>2</sup>C interface option allows the LCD module to operate in slave mode supporting the 100 kbps original and 400 kbps fast mode communication speeds. Benefits to using I<sup>2</sup>C are: only two data/bus lines are required, no strict clocking to confine your environment, and a simple master/slave relationship with multi-device support utilizing a softwareconfigurable address.

A possible connector for I<sup>2</sup>C expansion port is the 4-pin [Digi-Key Molex 22-23-2041](http://www.digikey.com/product-search/en?WT.z_header=search_go&lang=en&site=us&keywords=Molex+22-23-2041&x=9&y=13) loaded at J\_I2C. This will also allow the module to be powered using that header, if desired.

The LCD module ships by default with an  $I^2C$  address of  $42_{10}$ . The  $I^2C$  protocol specifies each module with two addresses. The first 7 bits of both addresses are the same, in this case 00101010<sub>2</sub>. The address is then left bit-shifted with a read bit (1) or write bit(0). If a master device wishes to *write* to the LCD module, it would transmit 01010100<sub>2</sub> which is 42<sub>10</sub> left bit-shifted with a 0 (84<sub>10</sub>). If instead a master device wishes to *read* from the LCD module, it would transmit 01010101<sub>2</sub> which is 42 left bit-shifted with a 1 (85<sub>10</sub>).

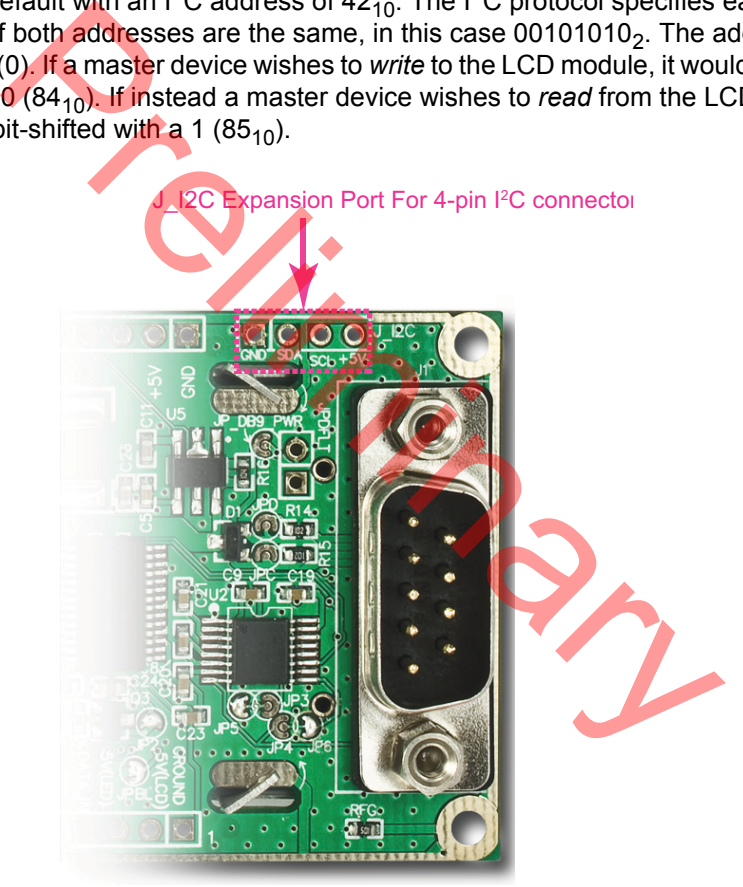

<span id="page-26-1"></span>Figure 16. Location Of J\_I2C 4-Pin Expansion Port For I<sup>2</sup>C Interface

## <span id="page-27-0"></span>**LOCATION AND DESCRIPTION OF JUMPERS TO CHANGE INTERFACE TYPE**

The LCD module's PCB has twelve jumpers. Ten of the twelve jumpers can be changed. See the jumper table on the next page for details.

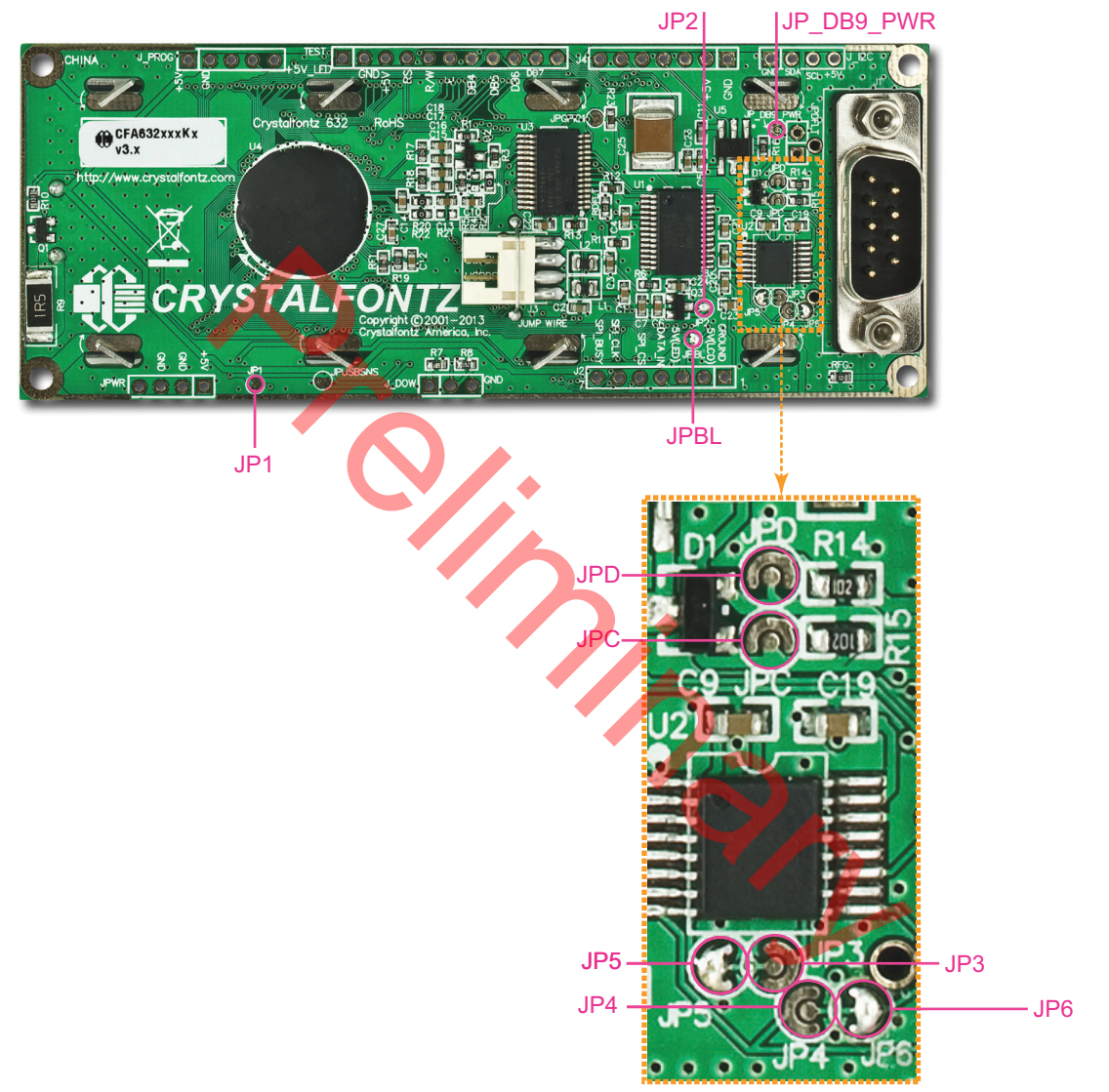

<span id="page-27-1"></span>Figure 17. Jumper Locations

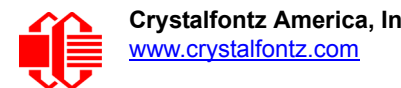

To change interface type on a module, you may need to open or close certain jumpers.To close a jumper, melt solder across the gap. To open a jumper, remove the solder. Solder wick works well for this.

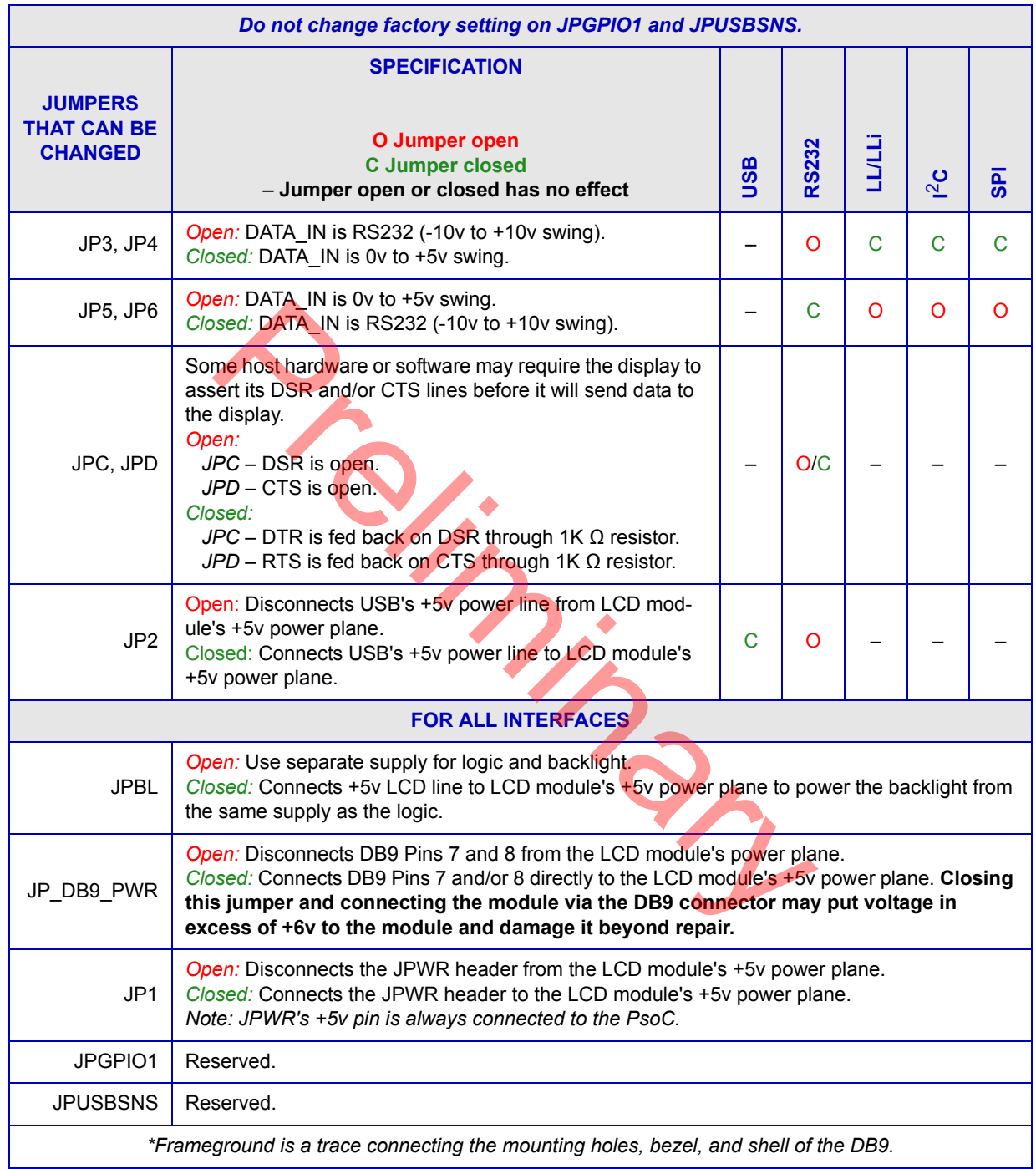

## <span id="page-29-0"></span>**ALTERNATE METHOD TO POWER THE BACKLIGHT FOR NON-USB INTERFACES**

The LCD module's backlight brightness is controlled by PWM (Pulse Width Modulation). The PWM may cause noise on supplies that have high output impedance. Noise from the backlight PWM can cause problems in your application. You may want to connect a filter capacitor from +5V(LCD) to GROUND close to the display. You can also operate the backlight at full brightness which disables the PWM.

To use the backlight in any of the following configurations requires a regulated +5 volt supply capable of sourcing 400 mA, hereby referred to as the supply. The supply can connect to any +5V(LED) terminal. This may be the same supply that is used for +5V(LCD).

#### **Note**

Do not connect a supply greater than 5.25 volts to V<sub>DD</sub> or 5v(LED). If you do, you will damage the **LCD module**.

#### **To Power The Backlight Using J2 Expansion Port Pins**

To power the backlight, connect the supply to pin 3 labeled +5v(LED) on the J2 connector. The supply's ground should connect to the  $V_{DD}$  terminal of J2 labeled GROUND, shown below.

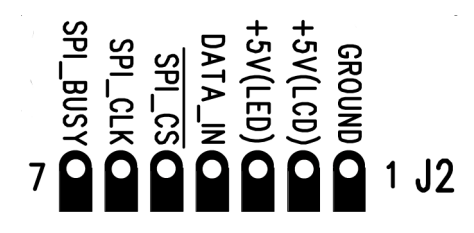

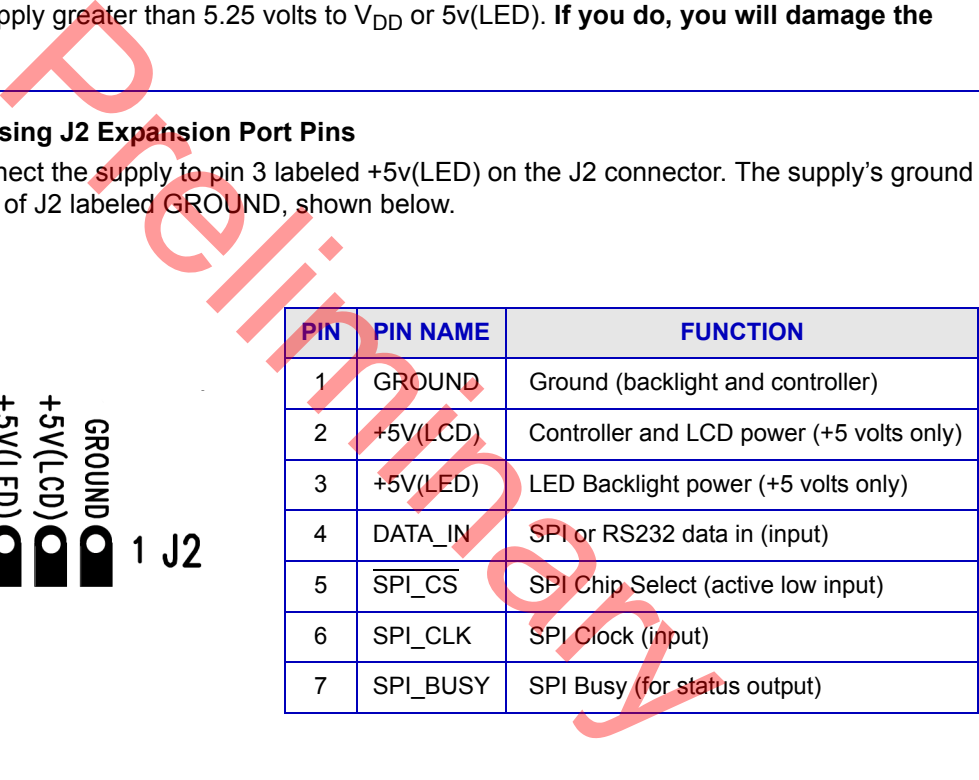

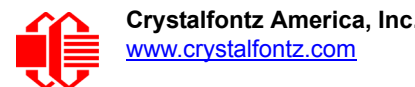

# <span id="page-30-0"></span>**HOST COMMUNICATIONS**

*Note for RS232 serial interface (CFA632-xxx-KS):* The baud rate is set in the firmware. In previous versions of this module, the baud rate was set with dip switches. See interface selection choices in the table in [Module Configuration](#page-32-8) [\(\009, 0x09, Control+I\)](#page-32-8) (Pg. 33).

## <span id="page-30-1"></span>**DEMONSTRATION AND TEST PROGRAMS**

The following programs are available for free download on our website:

#### [632/634 WinTest](http://www.crystalfontz.com/software/WinTest.html)

This website page has a link to download test and demonstration software for the CFA632 and CFA634 families. The C source code is included. The program demonstrates software techniques to display banners, graphs, large digits, spectrum, and oscilloscope. Example commands may be copied from the Control Codes listed below and pasted into WinTest. (See Description Of Control Functions (Pg. 33).

#### □ 632/634 BasicStamp2 Sample

This website page has a link to download a simple program that demonstrates communications from a Parallax Basic Stamp.

#### □ Linux-Compatible Command-Line Example Software

This website page has a link to download Linux-compatible demonstration software. The C source code is included.

#### □ 632/634 Boot Screen, Beta Version

This website page has a link to download beta demonstration software that allows you to change the boot screen and boot behavior, set custom characters, and make logos using multiple custom characters.

## <span id="page-30-2"></span>**ABOUT HANDSHAKING**

- $\Box$  The display can generally execute commands faster than the interface can deliver them so no handshaking is nec-essary from the display's point of view. The few exceptions involve accessing the EEPROM (For example, see [Mod](#page-32-8)[ule Configuration \(\009, 0x09, Control+I\)](#page-32-8) (Pg. 33)).
- For RS232 serial interface (*CFA632-xxx-KS*), some host hardware or software may require the display to assert its DSR and/or CTS lines before it will send data to the display. In that case, JPC and/or JPD may be closed. Closing JPC will connect DSR to DTR through a 1K Ω resistor. Closing JPD will connect CTS to RTS through a 1K Ω resistor. See [Jumper Locations](#page-27-1) (Pg. 28). dided. The progra[m](http://www.crystalfontz.com/software/632_634_Boot_Screen) demonstrates software techniques to displificasope.<br> **Example commands may be copied from the Control Displification of Control Functions (Pg. 33).**<br>
<br>
Fink to download a simple program that demonstrat

## <span id="page-30-3"></span>**CONTROL CODES AND THEIR FUNCTIONS**

The LCD module will accept plain ASCII characters and display them on the screen at the current cursor position. For example, if you send "Hello World", the display shows "Hello World". The display also supports a set of control characters that access other features of the display. Some of these commands require one or more parameters. In general, the parameters are "binary" characters, meaning that any value between 0 and 255 may be required.

The notation "\xxx" is used for "binary" data, where "xxx" is the decimal representation of the number. Use the codes \000 to \255 to include all possible values for a character. This notation is supported by our [632/634 WinTest](http://www.crystalfontz.com/software/WinTest.html) software. We recommend you try this utility by using the examples listed under [Description Of Control Functions](#page-32-0) (Pg. 33).

You can select a line of the example text by highlighting it, copy, then paste into the WinTest edit box with a right-click "Paste". Be sure *not* to highlight the invisible carriage return at the end of the line.

Below is a summary of the control codes. Click on the links in the ASCII column to jump to an explanation of the code function.

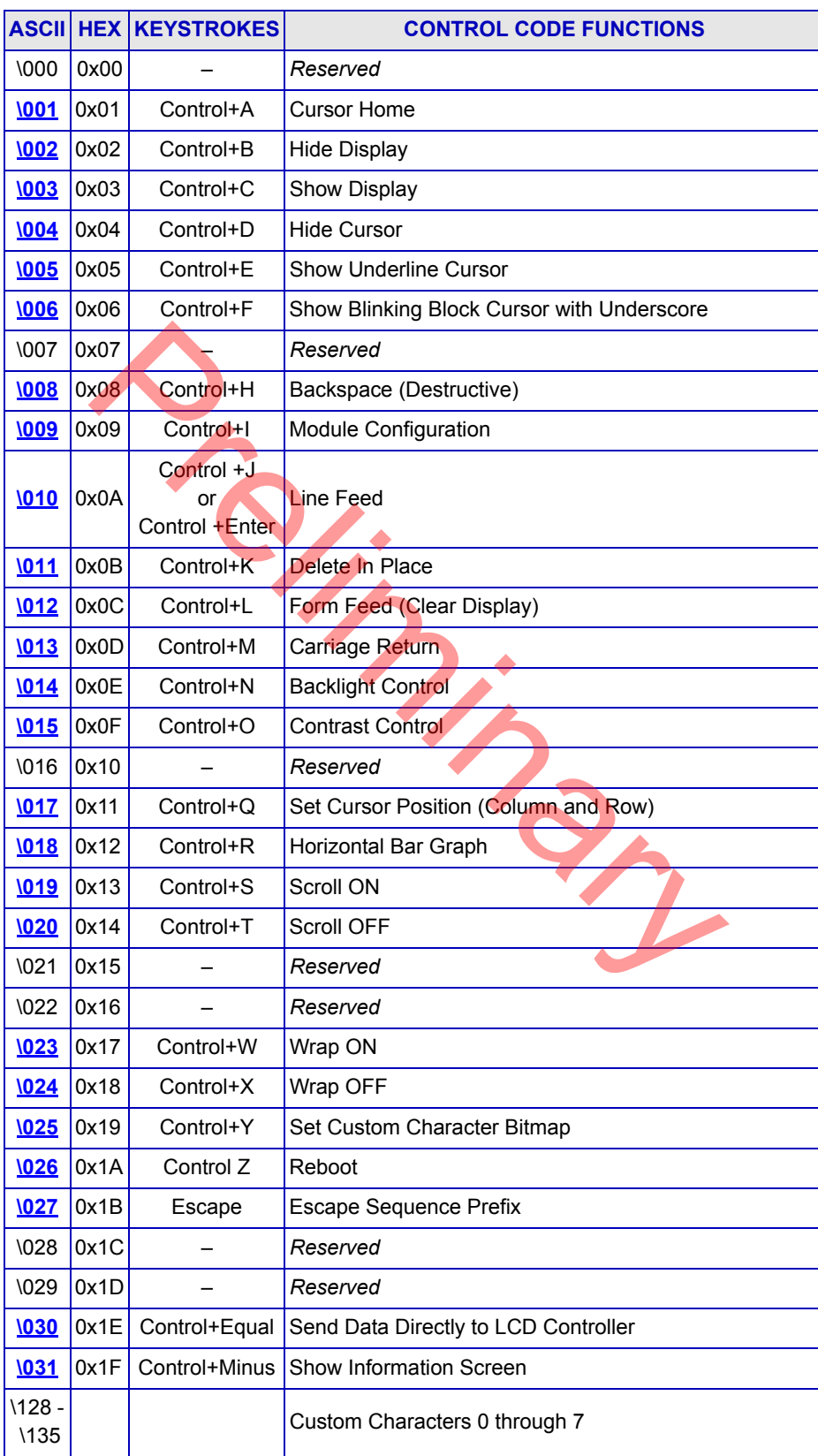

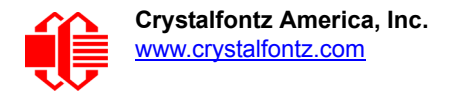

## <span id="page-32-0"></span>**DESCRIPTION OF CONTROL FUNCTIONS**

<span id="page-32-1"></span>**Cursor Home (\001, 0x01, Control+A)** Moves cursor to the top left character position. No data is changed. Identical to Control+Q,0,0.

<span id="page-32-2"></span>**Hide Display (\002, 0x02, Control+B)** Display is blanked; no data is changed.

<span id="page-32-3"></span>**Show Display (\003, 0x03, Control+C)**

Restores blanked display; nothing else is changed.

<span id="page-32-4"></span>**Hide Cursor (\004, 0x04, Control+D)**

Cursor is not shown; nothing else is changed.

<span id="page-32-5"></span>**Show Underline Cursor (\005, 0x05, Control+E)**

Sets cursor to nonblinking underscore.

<span id="page-32-6"></span>**Show Blinking Block Cursor with Underscore (\006, 0x06, Control+F)**

Sets cursor to blinking block underscore.

<span id="page-32-7"></span>**Backspace (\008, 0x08, Control+H)**

Moves the cursor back one space and erases the character in that space. Will wrap from the left-most column to the right-most column of the line above. Will wrap from the left-most column of the top row to the right-most column of the bottom row. Ignores wrap. 14, Control+D)<br>
The sis changed.<br>
Section of (1005, 0x05, Control+E)<br>
Inderscore.<br>
Cursor with Underscore (1006, 0x06, Control+F)<br>
underscore.<br>
3, Control+H)<br>
space and erases the character in that space. Will wrap from th

<span id="page-32-8"></span>**Module Configuration (\009, 0x09, Control+I)**

This command allows the current state of the display to be stored in the display's EEPROM, recalling of the EEPROM contents to the display, and controlling the boot behavior.

All features of the display are controlled: the characters displayed, the bitmaps of the user-definable characters, the backlight setting, the contrast setting, the cursor position, the cursor style, the wrap setting, the scroll setting, interface selection, baud rate, data normal / inverted, and boot state.

#### **Note**

Since writing and reading the EEPROM takes quite a bit time, it is possible to overflow the display's input buffer if data is continuously sent while the display is busy executing these commands. The display will still buffer data while these commands are being executed. However, the buffer is 64 bytes long and can be overflowed. You must take care to not overflow the input buffer while the EEPROM commands are executing.

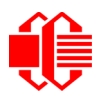

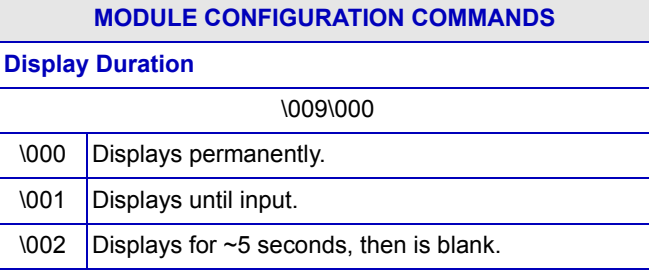

#### **Screen Selection**

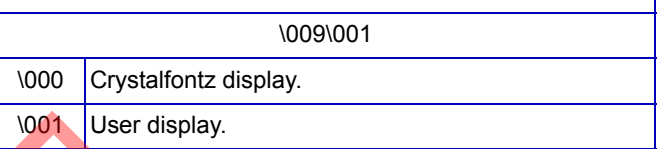

#### **Interface Selection**

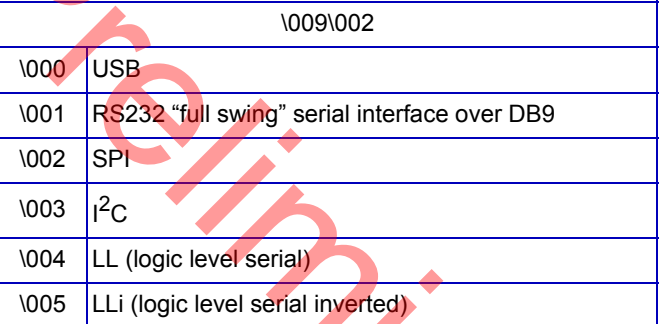

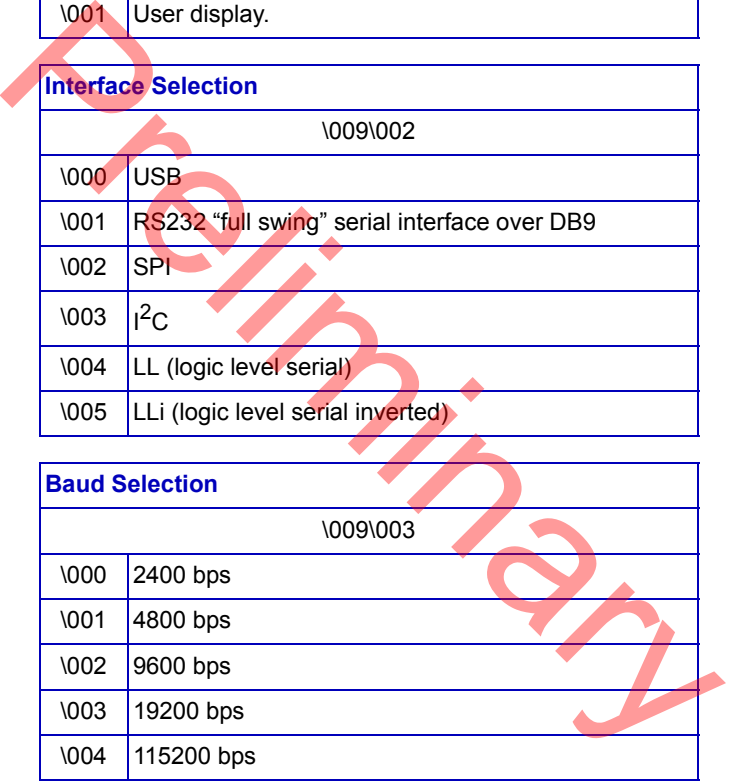

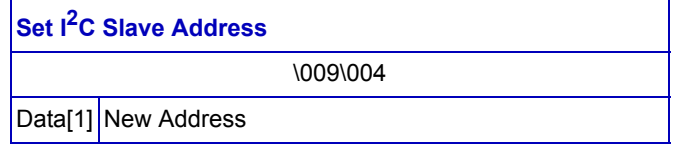

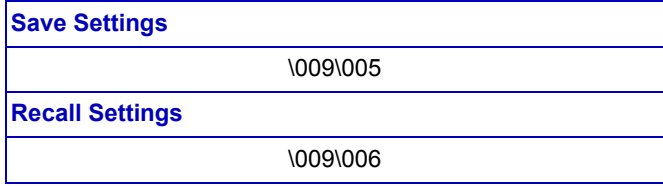

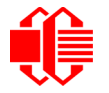

#### <span id="page-34-0"></span>**Line Feed (\010, 0x0A, Control+J or Control+Enter)**

Moves the cursor down one row. If SCROLL is on and the cursor is at the bottom row, the display will scroll up one row and the bottom row will be cleared.

#### Note

If SCROLL is set, the cursor is placed on the bottom line, several Line Feed characters are sent (forcing the display to scroll), and these Line Feeds characters are immediately followed by a burst of more than 64 additional characters—it is possible to overflow the display's input buffer. Don't do this. Contrary to design standards for internet server software from our favorite software monopoly, the display will not start executing the input buffer data as if it were code. The display will simply overwrite the oldest data in the input buffer with the most recently received data.

<span id="page-34-1"></span>**Delete In Place (\011, 0x0B, Control+K)**

Deletes the character at the current cursor position. Cursor is not moved.

<span id="page-34-2"></span>**Form Feed (\012, 0x0C, Control+L)**

Clears the display and returns cursor to Home position (upper left). All data is erased.

<span id="page-34-3"></span>**Carriage Return (\013, 0x0D, Control+M)**

Moves cursor to the left-most column of the current row.

<span id="page-34-4"></span>**Backlight Control (\014, 0x0E, Control+N)**

Send "Control+N", followed by a byte from 0-100 for the backlight brightness. 0=OFF, 100=ON, intermediate values will vary the brightness. DxOB, Control+K)<br>
current cursor position. Cursor is not moved.<br>
2, Control+L)<br>
ms cursor to Home position (upper left). All data is erased.<br>
0 x0D, Control+M)<br>
4, 0 x0E, Control+N)<br>
by a byte from 0-100 for the backlight

Examples:

**\014\000 \014\050 \014\100**

#### <span id="page-34-5"></span>**Contrast Control (\015, 0x0F, Control+O)**

Send "Control+O", followed by a byte from 0-100 for the contrast setting of the displayed characters.

 $0 = \text{very light}$   $40 = \text{typical}$   $100 = \text{very dark}$ 

Examples:

**\015\050 \015\060 \015\070**

<span id="page-34-6"></span>**Set Cursor Position (Column and Row) (\017, 0x11, Control+Q)**

Send "Control+Q" followed by one byte for the column (0-15), and a second byte for the row (0-1). The upper-left position is 0,0. The lower-right position is 15,1.

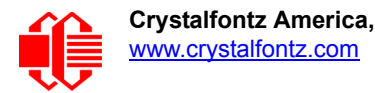

For example, to move the cursor to column 11 of the second line:

**\017\010\001**

<span id="page-35-0"></span>**Horizontal Bar Graph (\018, 0x18. Control+R)**

Send "Control+R" followed by the following bytes:

*graph\_index style start\_column end\_column length row*

*graph\_index* determines which custom characters are used.

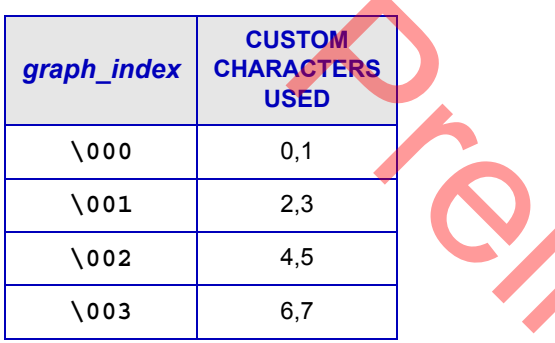

**style** is the bit pattern to use in drawing the graph.

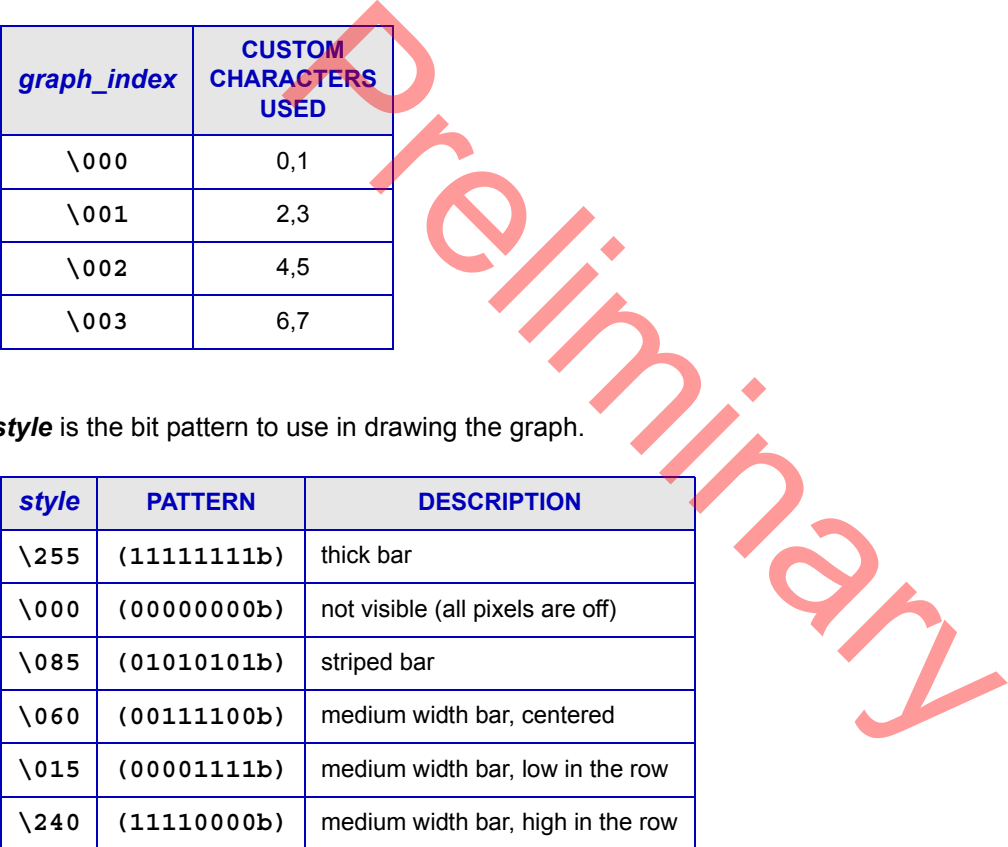

Any value is valid between \000 and \255. The MSB (Most Significant Bit) is at the top of the row, the LSB (Least Significant Bit) is at the bottom of the row.

*start\_column* and *end\_column* are the character X coordinates of the graph area. Each must be between \000 and \015. *start\_column* must be less than or equal to *end\_column*.

*length* is the length in pixels of the graph. Positive values will graph from the left edge of *start\_column*, negative values will graph from the right edge of *end\_column*. There are six pixels per character, so the maximum value of *length* is 16  $x 6 = 0.096$ .

*row* is the character Y coordinate. \000-\001 is valid.

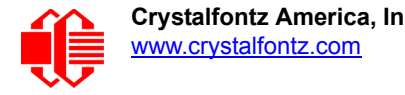

#### Examples:

**\018\000\255\000\014\010\001 \018\000\015\000\014\236\001**

#### **Note**

The entire graph area is completely rewritten by each graph command, so there is no need to clear the area between successive updates of the same graph. If a length of \000 is written, the entire graph area is cleared to spaces. Negative values can be calculated as 256 - value. For instance, if you want a graph to extend 20 pixels towards the left, from the right most column of the graph area, send 236 (256 - 20 = 236). No additional graph "setup" command is needed.

#### Note

The graphs use some of the custom characters and may corrupt the display contents if there are userdefined custom characters or large numbers shown.

#### <span id="page-36-0"></span>**Scroll ON (\019, 0x13, Control+S)**

Turns scroll feature on. Then a Line Feed (Control+J) command from the bottom row will scroll the display up by one row, independent of Wrap. If Wrap is also on (Control+W), a wrap occurring on the bottom row will cause the display to scroll up one row. Scroll is on by default. e of the custom characters and may corrupt the display contenent and the custom characters shown.<br>
Control + S<br>
a Line Feed (Control + J) command from the bottom row will f<br>
Wrap is also on (Control + J) command from the b

Turns scroll feature off. Then a Line Feed (Control+J) command from the bottom row will move the cursor to the top row of the same column, independent of wrap (Control+W for Wrap ON, Control+X for Wrap OFF). If wrap is on, a wrap occurring on the bottom row will also wrap vertically to the top row. Scroll is on by default.

#### <span id="page-36-1"></span>**Wrap ON (\023, 0x17, Control+W)**

Turns wrap feature on. When wrap is on, a printable character received when the cursor is at the right-most column will cause the cursor to move down one row to the left-most column. If the cursor is already at the right-most column of the bottom row, it will wrap to the top row if Scroll is off, or the display will scroll up one row if Scroll is on.

#### <span id="page-36-2"></span>**Wrap OFF (\024, 0x18, Control+X)**

Turns wrap feature off. When wrap is off, a printable character received when the cursor is at the right-most column will cause the cursor to disappear as it will be off the right edge of the screen. Any subsequent characters will be ignored until some other command moves the cursor back onto the display. This function is independent of Scroll.

#### <span id="page-36-3"></span>**Set Custom Character Bitmap (\025, 0x19, Control+Y)**

The custom characters are mapped at \128 through \135 corresponding to character 0 to character 7.

Send "Control+Y" followed by the following bytes:

*character data0 data1 data2 data3*

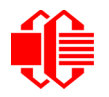

*data4 data5 data6 data7*

*character* determines which of the eight custom characters is modified. 0-7 is valid. The custom characters are displayed by sending \128 to \135:

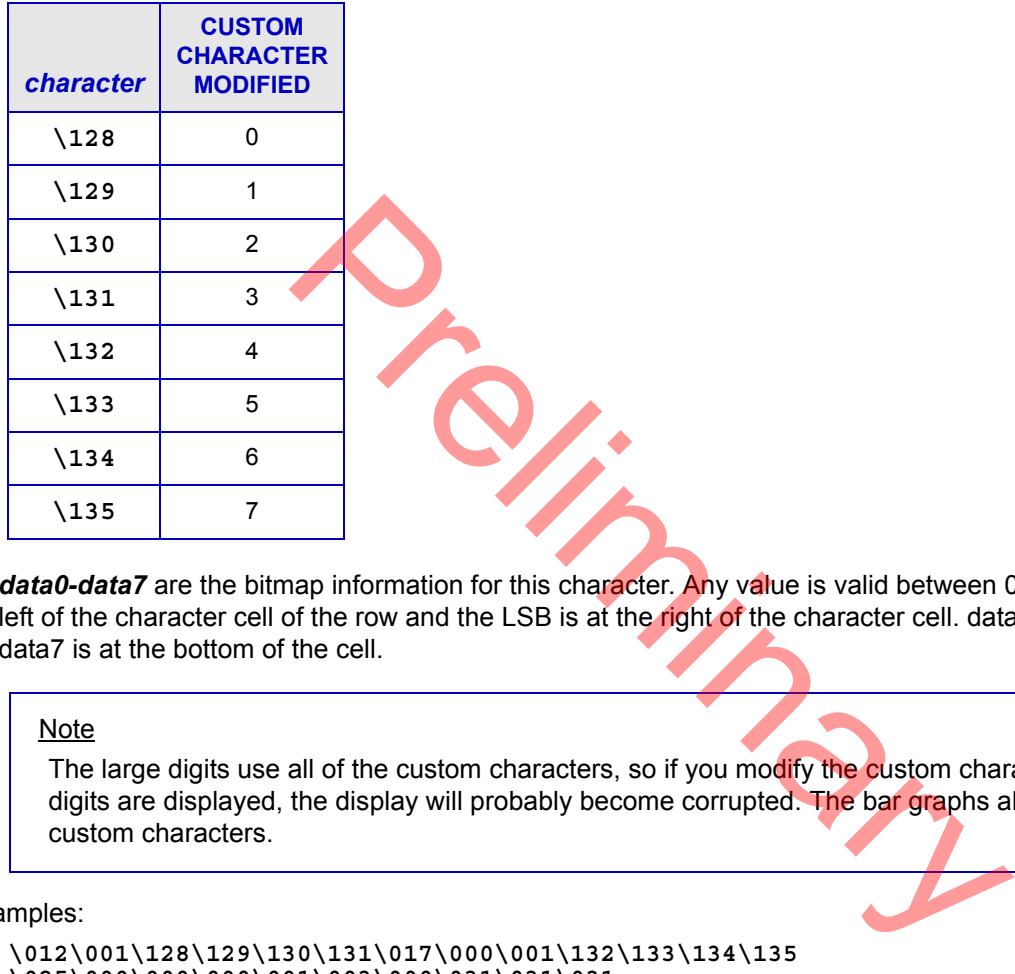

*data0-data7* are the bitmap information for this character. Any value is valid between 0 and 63. The MSB is at the left of the character cell of the row and the LSB is at the right of the character cell. data0 is at the top of the cell, data7 is at the bottom of the cell.

#### Note

The large digits use all of the custom characters, so if you modify the custom characters when large digits are displayed, the display will probably become corrupted. The bar graphs also use some of the custom characters.

#### Examples:

**\012\001\128\129\130\131\017\000\001\132\133\134\135 \025\000\000\000\001\003\000\031\031\031 \025\001\028\054\032\001\003\051\051\051 \025\002\014\027\049\032\032\047\032\047 \025\003\000\000\032\048\000\062\000\062 \025\004\031\031\031\000\003\001\000\000 \025\005\051\051\051\003\001\032\054\028 \025\006\047\032\047\032\032\049\027\014 \025\007\062\000\062\000\048\032\000\000**

#### <span id="page-37-0"></span>**Reboot (\026, 0x1A, Control+Z)**

The firmware is stable and robust. It is unlikely that you will ever need a "reboot" command. If the firmware did crash, the command processor would likely be inoperable and unable to detect the reboot command. However, you may have certain situations where it is nice to have a command that will return the display to a known state. For instance, if the baud rate on the host is set to an incorrect speed, the data is interpreted as meaningless garbage which the display firmware tries to interpret. Some data may set the contrast to an unusable value; some data may program the LCD controller to an indeterminate state. Or perhaps you always want the display to wake up in a given state when your

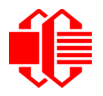

program starts, without going through all the commands that affect the way the display interprets commands (such as the state of Scroll or Wrap, for instance).

Send one "Control+Z" followed by another "Control+Z" to reboot the display. If you are not sure of the display state, it may be necessary to send up to 9 characters to satisfy the parameters of some previous command. For example, if the Set Custom Character Bitmap command (See [Set Custom Character Bitmap \(\025, 0x19, Control+Y\)](#page-36-3) (Pg. 37)) has just been received by the display when an application crashes, the display will interpret the next 9 bytes as the parameters to the command, then wait for more commands. If you are not sure what the status of the display is, send 9 blanks (**\032**) followed by two "Control+Z"s (**\026)**.

For RS232 serial *(CFA632-xxx-KS)*: If the display in your system is powered by the serial port's RTS and DTR lines, the display can be rebooted by dropping those lines momentarily (for example, 500 mS) and then bringing them high again.

#### <span id="page-38-0"></span>**Escape Sequence Prefix (\027, 0x1B, Escape)**

Four escape sequences are supported. These correspond to the escape sequences that are sent for the four arrows keys in HyperTerminal with an ANSI terminal selected (and also our 632/634 WinTest test and development software). These sequences move the cursor only and do not wrap.

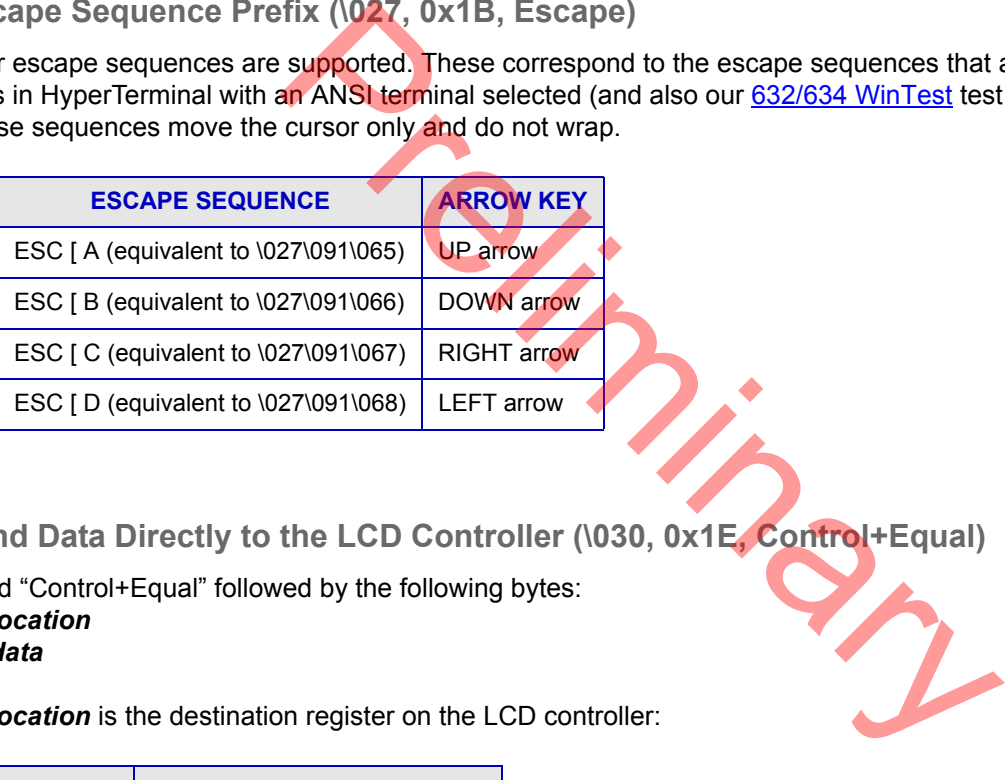

<span id="page-38-1"></span>**Send Data Directly to the LCD Controller (\030, 0x1E, Control+Equal)**

Send "Control+Equal" followed by the following bytes: *location*

*data*

*location* is the destination register on the LCD controller:

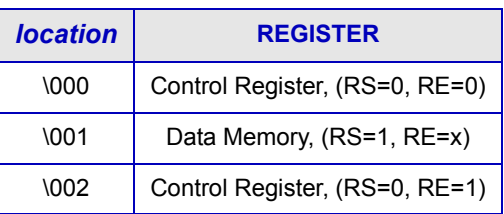

*data* is the data to write to the controller.

#### Note

This command executes a low level write directly to the controller. Use this command at your own risk. "Control+Z" followed by another "Control+Z" will reboot the display and recover from most mistakes.

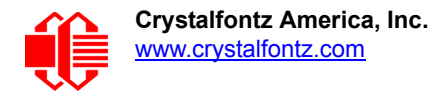

Example:

**\030\002\031\030\002\130**

#### <span id="page-39-0"></span>**Show Information Screen (\031, 0x1F, Control+Minus)**

This function will show the baud rate for CFA632-xxx-KL and CFA632-xxx-KS. This function will show the interface mode for CFA632-xxx-KC, CFA632-xxx-KP, and CFA632-xxx-KU.

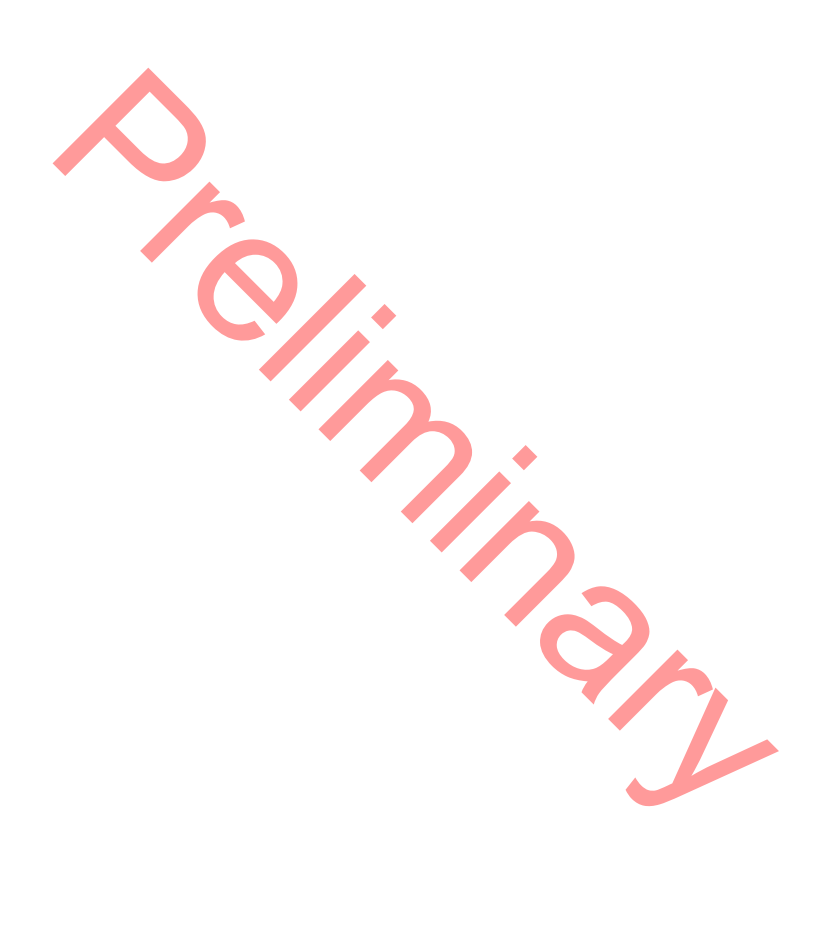

# <span id="page-40-0"></span>**CHARACTER GENERATOR ROM (CGROM)**

| $\overline{u}$ pper 4 | $\mathbf{0}_{\mathsf{d}}$ | 16』           | 32 <sub>c</sub>      | 48 <sub>d</sub>   | 64 <sub>d</sub> | 80d                       |                |            |                       |               |                          |                      | $96d$  112. 128. 144. 160. 176. 192. 208. 224. 240.          |                                                                       |                                     |          |
|-----------------------|---------------------------|---------------|----------------------|-------------------|-----------------|---------------------------|----------------|------------|-----------------------|---------------|--------------------------|----------------------|--------------------------------------------------------------|-----------------------------------------------------------------------|-------------------------------------|----------|
| lower<br>4 bits       | 0000.                     |               | 0001.0010.0011.0100. |                   |                 | 0101.                     |                |            |                       |               |                          |                      | 0110. 0111. 1000. 1001. 1010. 1011. 1100. 1101. 1110.  1111. |                                                                       |                                     |          |
|                       |                           |               |                      |                   |                 |                           |                |            |                       |               |                          |                      |                                                              |                                                                       |                                     |          |
| 0 <sub>a</sub>        | <b>CGRAN</b>              |               |                      | E                 |                 |                           |                | ┿┿┿<br>٢H  |                       |               |                          |                      |                                                              |                                                                       |                                     |          |
| 0000,                 | [0]                       |               |                      |                   |                 |                           | ▜              |            |                       |               | ٢T                       |                      |                                                              |                                                                       |                                     |          |
|                       |                           |               |                      |                   |                 |                           |                |            |                       |               |                          |                      |                                                              |                                                                       |                                     |          |
| 1 <sub>d</sub>        | CGRAM                     |               |                      |                   | ╫               |                           | ▦              |            |                       | ₿             |                          |                      | ╄╋╋╉<br>Æ                                                    |                                                                       |                                     |          |
|                       | [1]                       |               |                      | Ħ                 | Æ               | ₩                         | Ŧ              |            |                       |               | <b>III</b>               | ╞                    |                                                              |                                                                       |                                     |          |
| 0001.                 |                           |               |                      |                   |                 |                           |                |            |                       |               |                          |                      |                                                              |                                                                       |                                     |          |
|                       |                           |               |                      | ∰                 | Ħ               | ⊞                         | Ħ              |            |                       |               |                          |                      |                                                              |                                                                       |                                     |          |
| 2 <sub>d</sub>        | CGRAI<br>[2]              |               |                      | Ш                 | Œ               | ₩                         | ⊞              |            |                       |               |                          |                      |                                                              |                                                                       |                                     |          |
| 0010.                 |                           | $\frac{1}{2}$ | <u>тж</u>            |                   |                 |                           |                |            |                       |               |                          |                      |                                                              |                                                                       |                                     |          |
|                       |                           |               | Н                    |                   |                 |                           |                |            |                       |               |                          |                      |                                                              |                                                                       |                                     |          |
| 3 <sub>d</sub>        | CGRAI                     |               | Ŧ                    | ♦                 | $\pm$           |                           | H.             |            |                       |               |                          |                      |                                                              |                                                                       |                                     |          |
| 0011.                 | [3]                       |               |                      |                   |                 | ŦŦ                        |                | ₩          |                       |               |                          | ₿                    |                                                              |                                                                       |                                     |          |
|                       |                           |               |                      |                   |                 |                           |                |            |                       |               |                          |                      |                                                              |                                                                       |                                     |          |
| 4 <sub>d</sub>        | CGRAN                     |               |                      |                   |                 |                           |                |            |                       |               |                          |                      |                                                              |                                                                       |                                     |          |
| 0100                  | [4]                       |               | ⊞                    |                   |                 |                           | Ш              | F          |                       |               | ٣Ë                       |                      |                                                              |                                                                       | Ħ                                   |          |
|                       |                           |               |                      |                   |                 |                           |                |            |                       |               |                          |                      |                                                              |                                                                       |                                     |          |
| 5 <sub>d</sub>        |                           |               |                      |                   | ш               |                           |                |            |                       |               | ш                        |                      | ┺╈                                                           |                                                                       |                                     |          |
|                       | <b>CGRAM</b><br>[5]       |               | ╨                    |                   | Ŧ               |                           | $\blacksquare$ |            | ▆                     |               | ┺<br>∰                   |                      | —                                                            |                                                                       |                                     |          |
| 0101.                 |                           |               |                      |                   | ╨               |                           |                |            |                       |               |                          |                      |                                                              |                                                                       |                                     |          |
|                       |                           |               |                      |                   |                 |                           |                |            |                       |               |                          |                      | ш                                                            |                                                                       |                                     |          |
| 6d                    | <b>CGRAM</b>              |               | ₩.                   | ٢Ŧ<br>È۳          |                 |                           |                |            | ▆                     |               |                          |                      | ⊞                                                            |                                                                       |                                     |          |
| 0110.                 | [6]                       |               |                      |                   |                 |                           |                |            |                       |               |                          |                      |                                                              |                                                                       |                                     |          |
|                       |                           |               |                      |                   |                 |                           |                |            |                       |               |                          |                      |                                                              |                                                                       |                                     |          |
| 7 <sub>d</sub>        | <b>CGRAN</b>              |               |                      | Ŧ                 | Œ               |                           | Ŧ              | Ŧ          |                       |               | ⊞                        |                      |                                                              |                                                                       |                                     |          |
| 0111,                 | $\lbrack 7\rbrack$        |               |                      |                   |                 | ▓                         | ∰              |            |                       | ±             | ⊞                        |                      | Ш                                                            |                                                                       | ▀                                   |          |
|                       |                           |               |                      |                   |                 |                           |                |            |                       |               |                          |                      |                                                              |                                                                       |                                     |          |
| 8d                    | <b>CGRAM</b>              |               |                      | Ħ                 |                 |                           |                |            |                       |               |                          |                      |                                                              |                                                                       |                                     |          |
| 1000                  | [0]                       |               |                      | Œ٦                |                 |                           |                |            |                       |               |                          |                      |                                                              |                                                                       |                                     |          |
|                       |                           |               |                      |                   |                 |                           |                |            |                       |               |                          |                      |                                                              |                                                                       |                                     |          |
| 9 <sub>d</sub>        | <b>CGRAM</b>              |               |                      | m                 |                 |                           |                |            | ш                     |               |                          |                      | 66                                                           |                                                                       |                                     |          |
|                       | [1]                       |               |                      | ⋣                 |                 |                           |                | ٣Ħ         | ٣Ë                    |               |                          |                      | ٣Ë<br>83                                                     |                                                                       | Ë                                   |          |
| 1001,                 |                           |               |                      |                   |                 |                           |                |            |                       |               |                          |                      |                                                              |                                                                       |                                     |          |
|                       |                           |               |                      |                   |                 | Ŧ                         |                |            |                       |               |                          |                      |                                                              |                                                                       |                                     |          |
| 10 <sub>d</sub>       | <b>CGRAN</b>              |               |                      |                   | ⊞               | ا التي                    | ₩              | ٣H         |                       |               |                          |                      | Œ                                                            |                                                                       | $\mathbf{\overline{\mathbf{\Phi}}}$ |          |
| 1010.                 | [2]                       |               |                      |                   |                 |                           |                |            |                       |               |                          |                      |                                                              |                                                                       |                                     |          |
|                       |                           |               |                      |                   |                 | 86                        |                |            |                       |               |                          |                      |                                                              |                                                                       |                                     |          |
| 11d                   | <b>CGRAM</b>              |               |                      |                   | Ħ               | ш                         |                |            |                       |               |                          |                      | Ħ                                                            |                                                                       |                                     |          |
| 1011.                 | [3]                       |               |                      |                   |                 |                           |                |            |                       |               |                          |                      |                                                              |                                                                       |                                     |          |
|                       |                           |               |                      |                   |                 |                           |                |            |                       |               |                          |                      |                                                              |                                                                       |                                     |          |
| 12 <sub>a</sub>       | <b>CGRAN</b>              | ΗH            |                      |                   |                 |                           |                |            |                       |               |                          |                      |                                                              |                                                                       |                                     |          |
| 1100.                 | [4]                       | H             |                      |                   |                 |                           |                |            |                       |               |                          |                      |                                                              |                                                                       |                                     |          |
|                       |                           |               | ŦĦ                   | HH                | 333             | ▦                         | H              | H          | <u>THE</u>            | $\frac{1}{2}$ | ĦĦ                       | HĦ                   | HH I                                                         | $\begin{array}{c} \begin{array}{c} \text{++} \end{array} \end{array}$ |                                     | H        |
| 13 <sub>d</sub>       | CGRAM                     | <b>The</b>    | ₩.                   |                   | ┻               | <mark>▆▛▅▛</mark><br>▛▜▆▛ | ₩              | <b>THE</b> | ╇╈                    | H             | L٣                       | an<br>Kiri           |                                                              | ∰                                                                     | ₩                                   | ▓        |
| 1101.                 | $[5]$                     |               |                      |                   |                 |                           |                |            | ▓                     |               |                          |                      |                                                              |                                                                       | ш                                   |          |
|                       |                           | 讲书            | 88 BBC               | <b>HHH</b>        | ┯┯┯             | ₩                         | ┿              | l serie    | ┿┿┿                   |               | <del>mm</del>            | T                    | <b>THE</b>                                                   |                                                                       |                                     |          |
|                       |                           |               |                      |                   | $\pm$           | ╅╈╈                       |                |            |                       |               | E                        | <b>TITLE</b><br>Hill |                                                              | ⊞                                                                     |                                     |          |
| 14d                   | CGRAM<br>[6]              |               | ₩                    |                   |                 | ▊                         |                | i<br>Hi    | Ħ                     | ₩.            |                          |                      |                                                              |                                                                       |                                     | ▓        |
| 1110                  |                           | <b>HE</b>     | $\Box$               | <b>SIN</b><br>SIN | <b>Till</b>     | ∰                         | ⋕⋕⋕            | ĦĦ         | $\pm\textstyle\cdots$ |               |                          |                      |                                                              |                                                                       |                                     | ∰        |
|                       |                           |               |                      |                   | ب               |                           |                |            |                       |               |                          | H                    |                                                              |                                                                       |                                     |          |
| 15 <sub>d</sub>       | CGRAM<br><sup>[7]</sup>   |               | Ħ                    |                   |                 |                           | <b>Time</b>    | F          | <b>All</b>            | <b>Title</b>  | <b>The Second Second</b> | H                    |                                                              | W.                                                                    |                                     | ti<br>11 |
| 1111.                 |                           |               |                      | TI<br>Ki          | <b>THE</b>      | <b>THE</b>                |                |            |                       |               |                          |                      |                                                              |                                                                       | <b>III</b>                          |          |
|                       |                           | ₩             |                      |                   |                 |                           |                |            |                       |               |                          |                      |                                                              |                                                                       |                                     |          |

<span id="page-40-1"></span>Figure 18. Character Generator ROM (CGROM)

## **HOW TO USE CGROM**

The CGROM defines which characters are shown by the display for a given code received through the interface. The LCD module firmware has an enhanced CGROM that includes many useful special characters (including numeric superscripts, icons, mathematical symbols, some fractions, a great variety of arrows, and many currency symbols).

Most of the characters can be accessed by sending the appropriate ASCII code to the display. For instance, the letter "A" can be shown by sending an "**A**" (which is the same as a "**decimal 65**", a "**hex 0x41**", or a "**\065**").

Some characters do not have an obvious match. For instance, the code to display a superscript "9" is "**decimal 137**", "**hex 0x89**", or "**\137**". The relationship between the codes and the characters are shown on in the [Character Generator](#page-40-1)  [ROM \(CGROM\)](#page-40-1) (Pg. 41).

To find the code for a given character, add the two numbers that are shown in bold for its row and column. For example, the superscript "9" is in the column labeled "128d" and in the row labeled "9d". So you would add 128 + 9 to get 137. When you send a byte with the value of 137 to the display, then a superscript "9" will be shown at the current cursor position.

In the CFA632 v1.0, the CGROM table had several columns that did not have any characters assigned to the codes. The commands to control the display were mapped to some of those unused codes. These codes are shown in red in the table. Specifically, the first 32 codes (0 to 31) are reserved for the display's special functions (cursor positioning, contrast control, bar graphs), and the codes from 128 to 135 are used to access the custom characters. column labeled "128d" and in the row labeled "9d". So you would<br>the value of 137 to the display, then a superscript "9" will be shown that did not have any character<br>ROM table had several columns that did not have any cha

To access the characters shown in red, it is necessary to send some data directly to the LCD controller. Send Data [Directly to the LCD Controller \(\030, 0x1E, Control+Equal\)](#page-38-1) (Pg. 39) allows any character in the CGROM to be displayed.

For example, if you want to display an arrow that points to the upper left, look at the table and note that it is in column "16d", and in row "6d", so its code is 22 (16 +  $6 = 22$ ). Use the following sequence to display the arrow that points to the upper left:

**\030\001\022**

This sequence of three bytes must be used to display any of the characters shown in red in the table. It can also be used to access any character in the table.

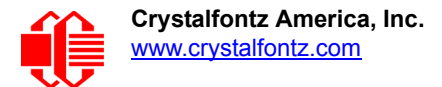

# <span id="page-42-0"></span>**MODULE RELIABILITY AND LONGEVITY**

*Note:* We work to continuously improve our products, including backlights that are brighter and last longer. Slight color variations from module to module and batch to batch are normal.

## <span id="page-42-1"></span>**MODULE RELIABILITY**

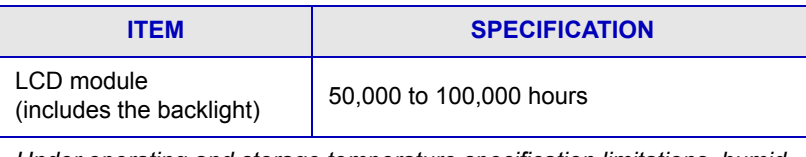

*Under operating and storage temperature specification limitations, humidity noncondensing RH up to 65%, and no exposure to direct sunlight. Value listed above are approximate and represent typical lifetime* .

## <span id="page-42-2"></span>**MODULE LONGEVITY (EOL / REPLACEMENT POLICY)**

Crystalfontz is committed to making all of our LCD modules available for as long as possible. Occasionally, a supplier discontinues a component, or a process used to make the module becomes obsolete, or the process moves to a more modern manufacturing line. In order to continue making the module, we will do our best to find an acceptable replacement part or process which will make the "replacement" fit, form, and function compatible with its predecessor.

We recognize that discontinuing a module may cause problems for some customers. However, rapidly changing technologies, component availability, or low customer order levels may force us to discontinue ("End of Life", EOL) a module. For example, we must occasionally discontinue a module when a supplier discontinues a component or a manufacturing process becomes obsolete. When we discontinue a module, we will do our best to find an acceptable replacement module with the same fit, form, and function. The interval and subseque temperature specification intinuations, numering and subseque to direct sunlight.<br>The listed above are approximate and represent typical lifetime.<br>Intervalsed above are approximate and represent t

In most situations, you will not notice a difference when comparing a "fit, form, and function" replacement module to the discontinued module it replaces. However, sometimes a change in component or process for the replacement module results in a slight variation, perhaps an improvement, over the previous design.

Although the replacement module is still within the stated Data Sheet specifications and tolerances of the discontinued module, changes may require modification to your circuit and/or firmware. Possible changes include:

- *Backlight LEDs.* Brightness may be affected (perhaps the new LEDs have better efficiency) or the current they draw may change (new LEDs may have a different VF).
- *Controller.* A new controller may require minor changes in your code.
- *Component tolerances.* Module components have manufacturing tolerances. In extreme cases, the tolerance stack can change the visual or operating characteristics.

Please understand that we avoid changing a module whenever possible; we only discontinue a module if we have no other option. We publish Part Change Notices (PCN) as soon as possible.

# <span id="page-43-0"></span>**CARE AND HANDLING PRECAUTIONS**

For optimum operation of the LCD module and to prolong its life, please follow the precautions described below. Excessive voltage will shorten the life of the module. You must drive the display within the specified voltage limit. See [Absolute Maximum Ratings](#page-14-0) (Pg. 15).

## **ESD (ELECTRO-STATIC DISCHARGE) SPECIFICATIONS**

The circuitry is industry standard CMOS logic and is susceptible to ESD damage. Please use industry standard antistatic precautions as you would for any other static sensitive devices such as expansion cards, motherboards, or integrated circuits. Ground your body, work surfaces, and equipment.

## **DESIGN AND MOUNTING**

- The exposed surface of the LCD "glass" is actually a polarizer laminated on top of the glass. To protect the polarizer from damage, the LCD module ships with a protective film over the polarizer. Please peel off the protective film slowly. Peeling off the protective film abruptly may generate static electricity.
- The polarizer is made out of soft plastic and is easily scratched or damaged. When handling the module, avoid touching the polarizer. Finger oils are difficult to remove.
- To protect the soft plastic polarizer from damage, place a transparent plate (for example, polycarbonate or glass) in front of the LCD module, leaving a small gap between the plate and the display surface. We recommend HP-92 Lexan which is readily available and works well.
- Do not disassemble or modify the module.
- Do not modify the eight tabs of the metal bezel or make connections to them.
- Solder only to the I/O terminals. Use care when removing solder so you do not damage the PCB. Use care when removing solder so you do not damage the PCB. Use care to keep the exposed terminals clean. Contamination, including fingerprints, may make soldering difficult and the reliability of the soldered connection poor. **UNTANG**<br>
of the LCD "glass" is actually a polarizer laminated on top of the<br>
e, the LCD module ships with a protective film over the polariz<br>
Peeling off the protective film abruptly may generate static election<br>
out of s
- $\bullet$  Do not reverse polarity to the power supply connections. Reversing polarity will immediately ruin the module.

## **AVOID SHOCK, IMPACT, TORQUE, OR TENSION**

- Do not expose the module to strong mechanical shock, impact, torque, or tension.
- Do not drop, toss, bend, or twist the module.
- Do not place weight or pressure on the module.

## **CAUTION**

All electronics may contain harmful substances. Avoid contamination by using care to avoid damage during handling. If any residues, gases, powders, liquids, or broken fragments come in contact with your skin, eyes, mouth, or lungs, immediately contact your local poison control or emergency medical center.

## **HOW TO CLEAN**

- 1. Turn display off.
- 2. Use the removable protective film to remove smudges (for example, fingerprints) and any foreign matter. If you no longer have the protective film, use standard transparent office tape (for example, Scotch® brand "Crystal Clear Tape").
- 3. If the polarizer is dusty, you may carefully blow it off with clean, dry, oil-free compressed air.
- 4. If you must clean with a liquid, never use glass cleaners, as they may contain ammonia or alcohol that will damage the polarizer over time. Never apply liquids directly on the polarizer. Long contact with moisture may permanently spot or stain the polarizer. Use filtered water to slightly moisten a clean lint-free microfiber cloth designed for cleaning optics. (For example, use a cloth sold for cleaning plastic eyeglasses.)
- 5. The plastic is easily scratched or damaged. Use a light touch as you clean the polarizer. Wipe gently.
- 6. Use a dry microfiber cloth to remove any trace of moisture before turning on the module.
- 7. Gently wash the microfiber cloths in warm, soapy water and air dry before reuse.

## **OPERATION**

- Your circuit should be designed to protect the module from ESD and power supply transients.
- $\bullet$  Observe the operating temperature limitations: a minimum of -20 $\degree$ C to a maximum of +70 $\degree$ C noncondensing with minimal fluctuation. Operation outside of these limits may shorten life and/or harm display. Changes in temperature can result in changes in contrast.
	- $\blacksquare$  At lower temperatures of this range, response time is delayed.
	- At higher temperatures of this range, display becomes dark. (You may need to adjust the contrast.)
- Operate away from dust, moisture, and direct sunlight.

# **STORAGE AND RECYCLING**

- Store in an ESD-approved container away from dust, moisture, and direct sunlight with humidity less than 90% noncondensing.
- $\bullet$  Observe the storage temperature limitations: a minimum of -30°C minimum to +80°C noncondensing maximum with minimal fluctuations. Rapid temperature changes can cause moisture to form, resulting in permanent damage.
- Do not allow weight to be placed on the modules while they are in storage.
- To discard, please recycle your modules at an approved facility.

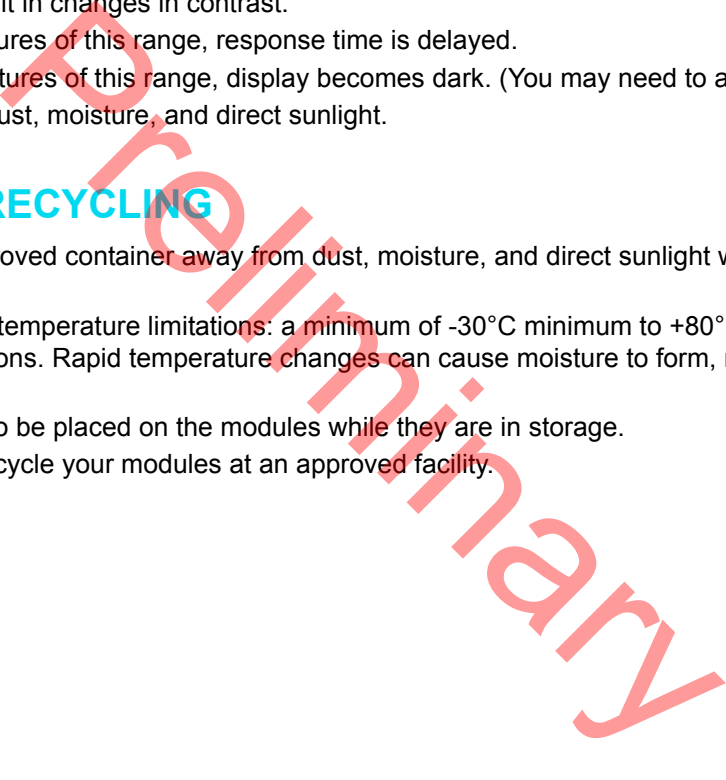

# <span id="page-45-0"></span>**APPENDIX A: QUALITY ASSURANCE STANDARDS**

## <span id="page-45-1"></span>**INSPECTION CONDITIONS**

- **•** Environment
	- $\blacksquare$  Temperature: 25 $\pm$ 5°C
	- Humidity: 30~85% RH
- For visual inspection of active display area
	- Source lighting: two 20 Watt or one 40 Watt fluorescent light
	- Display adjusted for best contrast
	- Viewing distance:  $30±5$  cm (about 12 inches)
	- $\blacksquare$  Viewing angle: inspect at 45° angle of vertical line right and left, top and bottom

## **COLOR DEFINITIONS**

We try to describe the appearance of our modules as accurately as possible. For the photos, we adjust for optimal appearance. Actual display appearance may vary due to (1) different operating conditions, (2) small variations of component tolerances, (3) inaccuracies of our camera, (4) color interpretation of the photos on your monitor, and/or (5) personal differences in the perception of color. **Prince Processingly** 

## **DEFINITION OF ACTIVE AREA AND VIEWING AREA**

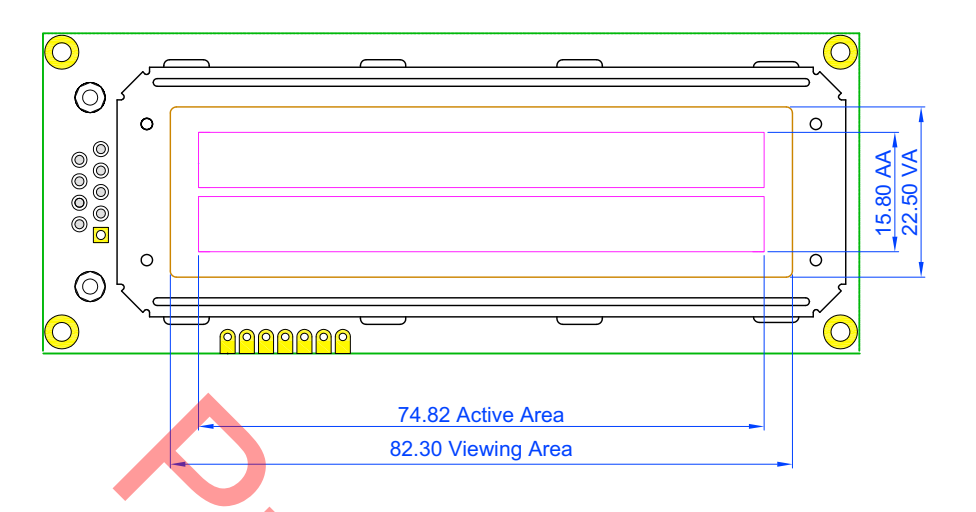

## **ACCEPTANCE SAMPLING**

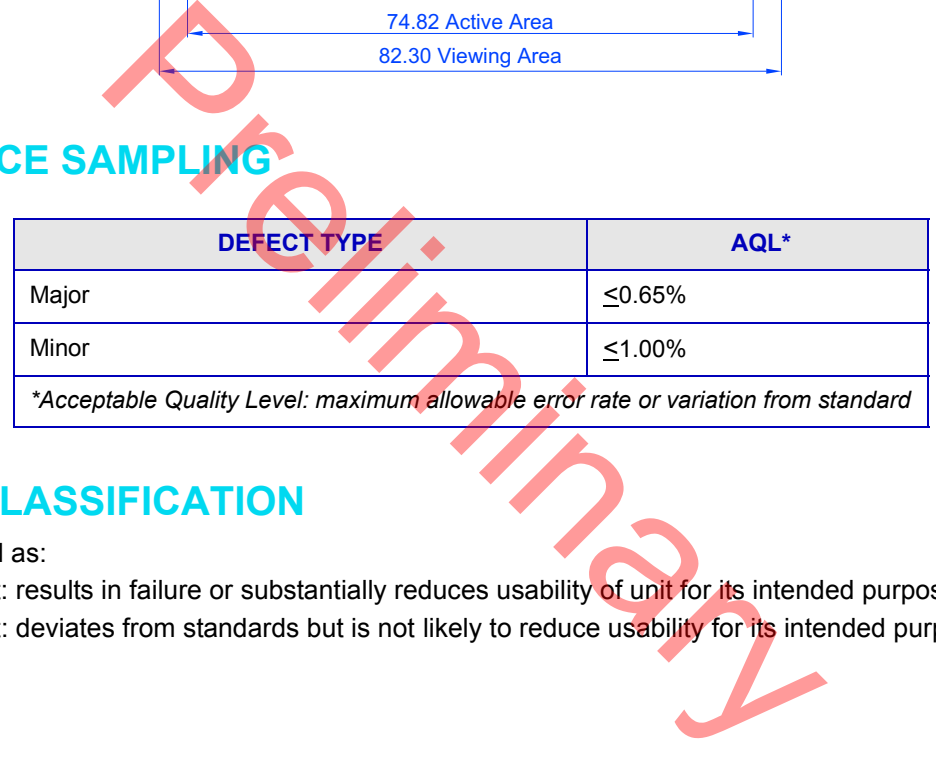

## **DEFECTS CLASSIFICATION**

Defects are defined as:

- Major Defect: results in failure or substantially reduces usability of unit for its intended purpose
- Minor Defect: deviates from standards but is not likely to reduce usability for its intended purpose

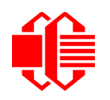

## **ACCEPTANCE STANDARDS**

<span id="page-47-1"></span><span id="page-47-0"></span>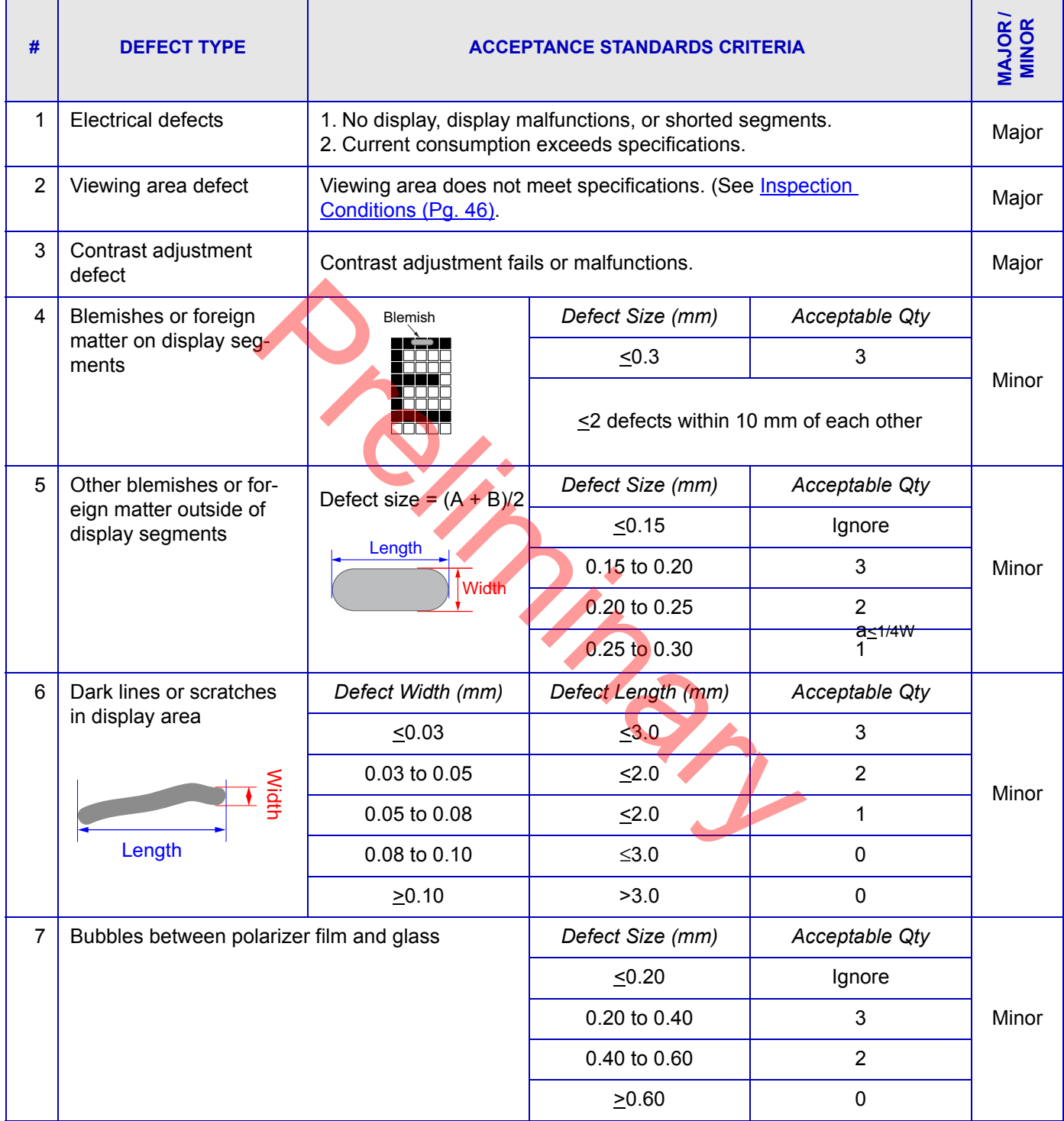

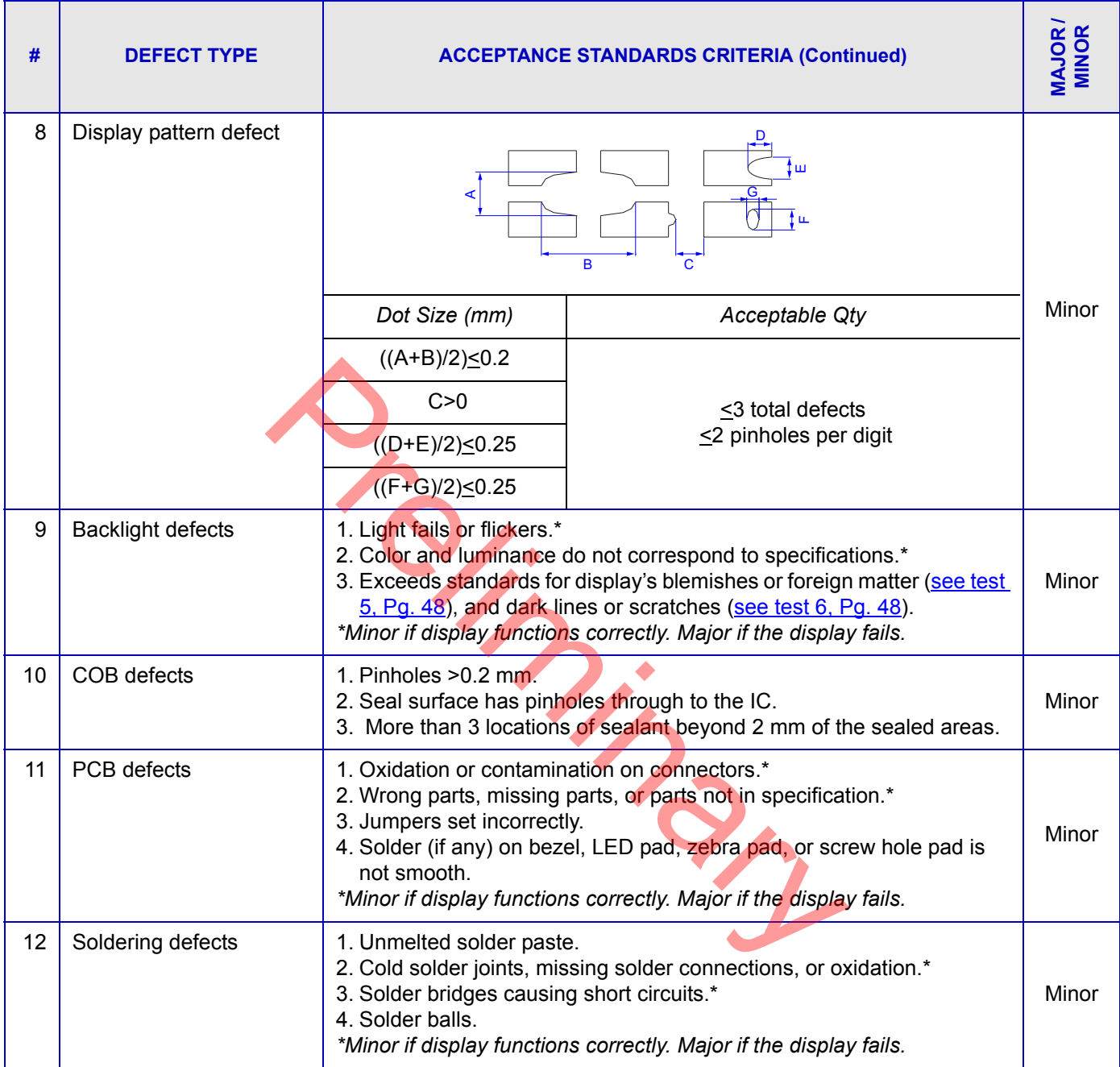